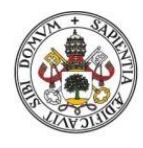

**Universidad deValladolid** 

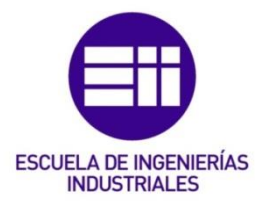

# UNIVERSIDAD DE VALLADOLID

# ESCUELA DE INGENIERIAS INDUSTRIALES

# Grado en Ingeniería de Organización Industrial

# ENIM CONNECTÉ ATELIER 4.0

Autor: Herrera Guerra, Carmen

> Tutor: Juan Ignacio Salgado

Universidad de destino: ENIM

Valladolid, Junio 2019.

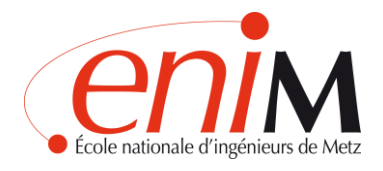

# ENIM CONNECTÉ ATELIER 4.0 Juin 2019

Carmen Herrera Guerra Patricia González García

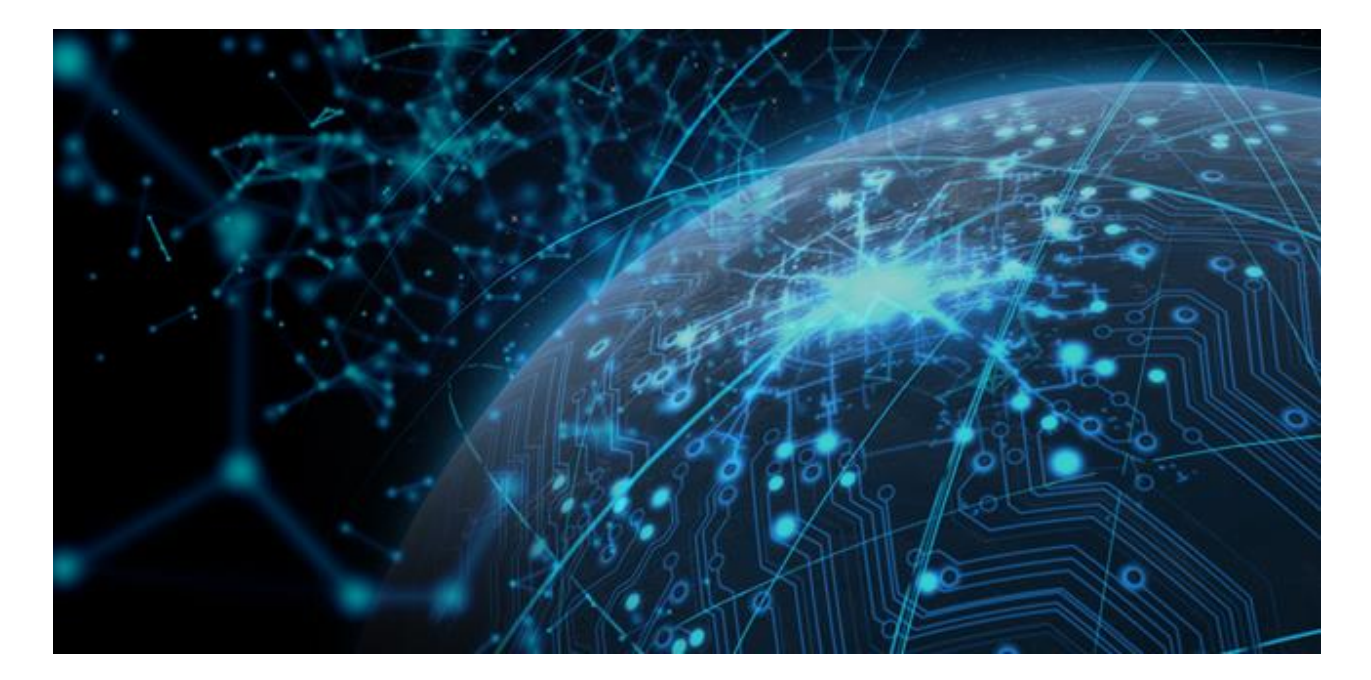

**PRESIDENT OF THE JURY** Monsieur PASQUERO

**TUTEUR PÉDAGOGIQUE** Monsieur Romuald STOCK

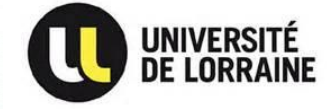

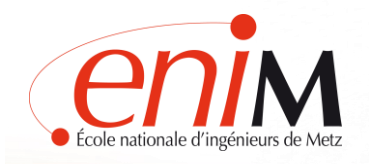

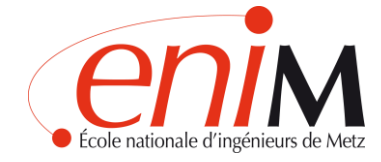

# Index

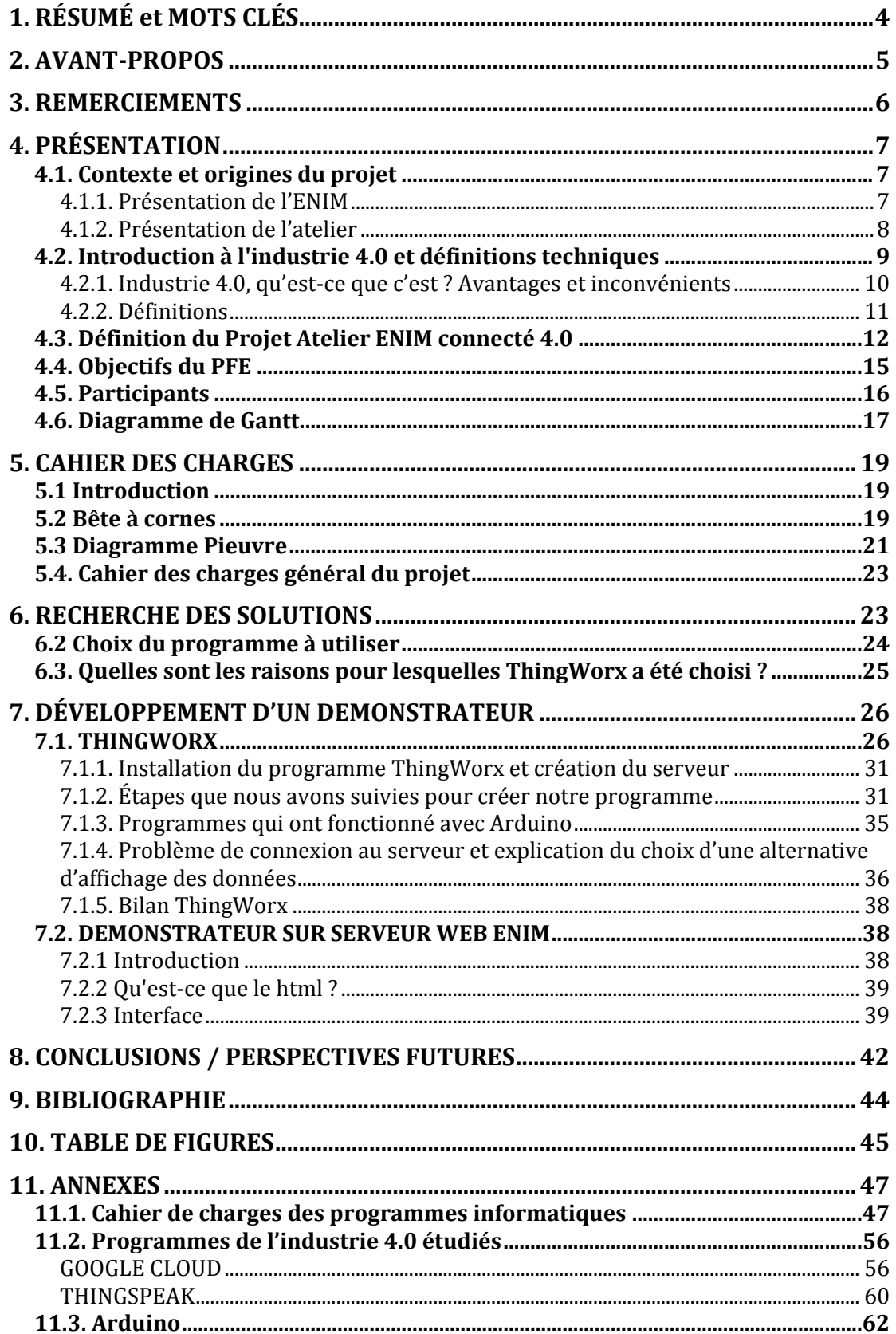

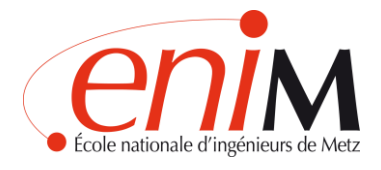

# <span id="page-3-0"></span>**1. RÉSUMÉ et MOTS CLÉS**

#### **RÉSUMÉ**

Dans ce PFE, les besoins de l'atelier l'ENIM sont étudiés pour atteindre un futur atelier connecté 4.0.

Afin d'accomplir cette tâche, Il est nécessaire d'approfondir la connaissance de Internet of Things, Industrie 4.0 et le Service Cloud.

L'objectif principal est de concevoir un outil permettant de visualiser les graphiques des différents capteurs installés dans les machines de l'atelier, en temps réel et en stockage dans le Cloud. Ces graphiques doivent être affichées sur différents appareils tels que les tablettes, les ordinateurs, les robots et les mobiles ; et doivent être accessibles aux enseignants, aux étudiants et aux visiteurs.

Pour cette première mission, une recherche d'un programme informatique répondant aux besoins a été réalisée. Une fois que le programme (ThingWorx) a été trouvé, la connexion avec les capteurs et une carte d'acquisition Arduino pu être exécutée.

Comme deuxième mission, il a été décidé de créer un site web HTML en raison de problèmes de connexion du serveur avec le programme précédemment recherché. Le web HTML servira de premier prototype pour atteindre l'objectif du PFE, créer un atelier ENIM connecté 4.0.

#### **MOTS CLÉS**

Internet of Things, Industrie 4.0, Service Cloud, ThingWorx, Arduino, HTML.

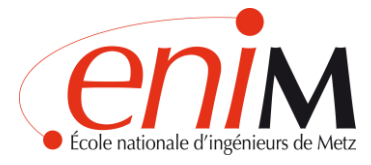

# <span id="page-4-0"></span>**2. AVANT-PROPOS**

Ce projet est le résultat de nos quatre années d'études à l'Université de Valladolid et servira de Projet Final d'Études en Ingénierie de Gestion Industrielle. Quand nous sommes revenus en 2014, nous n'aurions jamais imaginé une façon aussi intéressante de mettre la touche finale à cette phase de nos vies.

Dès le départ, nous savions que nous irions à Metz au deuxième semestre, nous avons hâte de présenter enfin ce projet. Étudier dans une très petite ville en Espagne comme Valladolid, peut parfois vous éloigner des plus grandes opportunités à l'extérieur. Mais cette expérience a été enrichissante et a renforcé nos compétences pour lesquelles nous sommes très reconnaissantes.

La route n'a pas été facile, pleine d'obstacles et de lutte, mais nous nous rappellerons certainement cette période comme l'une des meilleures de nos vies.

Malgré les difficultés, nous avons pu obtenir un résultat dont nous sommes très satisfaites. À l'heure actuelle, nous attendons avec impatience la remise des diplômes et nous espérons un avenir aussi radieux qu'il y a 4 ans, sous le signe de la motivation et de la confiance.

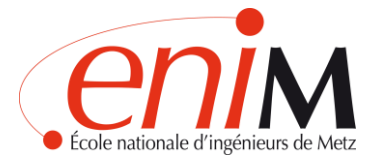

# <span id="page-5-0"></span>**3. REMERCIEMENTS**

Nous souhaitons exprimer notre plus sincère gratitude à l'Université de Valladolid, l'Université du Lorraine et à l'ENIM pour leur programme d'échange qui nous a permis de participer à ce projet de l'Industrie 4.0. Nous aimerions tout particulièrement remercier notre coordinateur Juan Ignacio SALGADO pour son soutien face aux nombreux obstacles auxquels nous avons été confrontées.

Nous aimerions exprimer nos remerciements tout particulièrement à Monsieur STOCK qui nous a offert l'excellente occasion de mener ce projet. Sa patience, son orientation et son soutien ont été essentiels au développement de ce projet.

Nous aimerions également remercier les autres groupes d'étudiants du PFE d'avoir levé certains doutes. Nous avons bien travaillé ensemble pour le même objectif, obtenir un ENIM innovative en 2022.

Un merci spécial à Monsieur SANTI, pour son aide cruciale avec le code html.

Pour terminer aussi, nous aimerions dire merci au département informatique, particulièrement Monsieur TURQUAIS et Monsieur MISCHLER pour leur support avec les réseaux Wifi et leurs connaissances en sécurité des données.

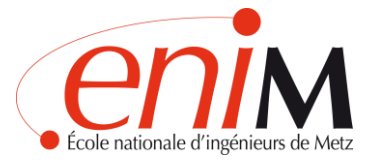

# <span id="page-6-0"></span>**4. PRÉSENTATION**

# <span id="page-6-1"></span>**4.1. Contexte et origines du projet**

## <span id="page-6-2"></span>4.1.1. Présentation de l'ENIM

L'école nationale d'ingénieurs de Metz (ENIM) est l'une des 205 écoles d'ingénieurs françaises accréditées au 1er septembre 2018 à délivrer un diplôme d'ingénieur. La durée des études est de cinq ans post-bac ou de trois ans à bac+2. Les principales matières sont le génie mécanique et la productique. C'est une Université de grand prestige qui coopère avec beaucoup de partenaires dont la Chine, l'Amérique du Sud et l'Europe.

Notre projet est inclus dans un échange Erasmus et il s'agit d'une PFE de cinquième année.

L'École Nationale d'Ingénieurs de Metz a un but d'innovation pour se rendre à l'ingénierie de l'avenir. Notre projet a été concentré pour relier les machines atelier à un nuage de données et ainsi démontrer que l'Université est connectée et dirigée vers l'industrie 4.0

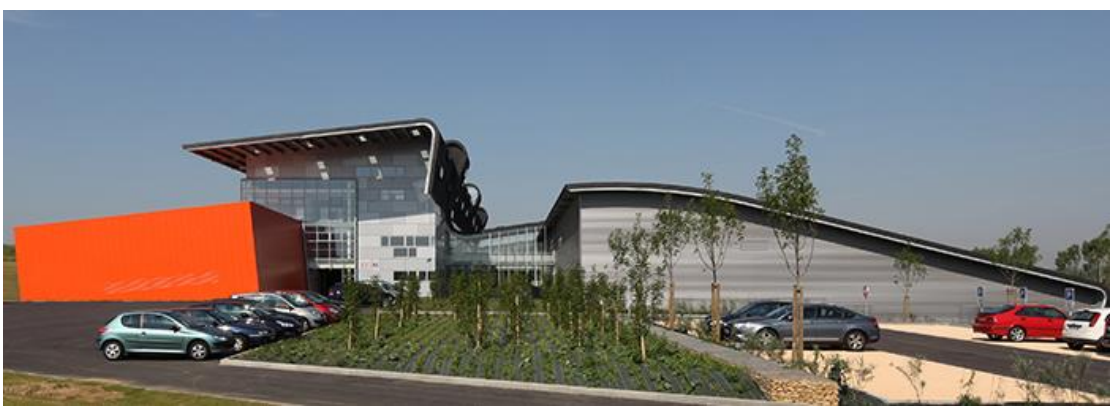

**Figure 1: Bâtiment ENIM**

L'origine de notre projet est le plan stratégique ENIM 2022 avec la définition suivante :

« Une école d'ingénieurs comme l'ENIM est une entité qui partage de nombreux enjeux avec les entreprises dont elle est la partenaire. Elle doit, comme elles, innover en permanence pour améliorer sa notoriété, son accès aux ressources  $\vdots$ financières et s'adapter aux évolutions de son marché.

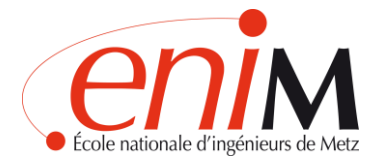

Le projet stratégique de l'École Nationale d'Ingénieurs de Metz sur la période 2018-2022 doit permettre à l'École de satisfaire son ambition : faire de l'ENIM une école qui tout en affirmant son identité, trouve un positionnement stratégique capable de la différentier, d'accroitre l'excellence et d'amplifier sa reconnaissance sur le territoire et à l'international.

L'objectif essentiel et fédérateur du plan stratégique est la satisfaction des parties prenantes de l'École que sont :

- Les étudiants (élèves-ingénieurs, apprentis-ingénieurs, élèveschercheurs)
- Les entreprises nationales et internationales ;
- Les partenaires académiques nationaux et internationaux ;
- L'État (stratégie nationale de recherche et d'innovation) ;
- Les collectivités territoriales ;
- La société (développement des territoires) »

Quelques ateliers qui se sont tenus en lien avec cet objectif :

- Stratégie et Créativité
- Robotique et procédés
- La recherche au service de l'industrie
- Réalité virtuelle et industrie connectée
- Prototypage évolutif

Au cours des années suivantes, les étudiants continueront à faire des PFE sur la base de ce plan stratégique.

#### <span id="page-7-0"></span>4.1.2. Présentation de l'atelier

Depuis 2010, l'ENIM bénéficie d'un tout nouveau bâtiment alliant qualités esthétiques et fonctionnalités exemplaires proposant une halle technologique de 3000 m² permettant aux étudiants de découvrir la réalité du terrain. Au total, 7600 m² de surface sont consacrés à l'atelier, regroupant salles de cours, laboratoires et toutes les technologies d'avant-garde permettant de mettre pratique les connaissances des futurs ingénieurs.

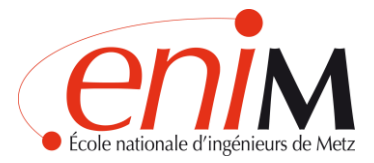

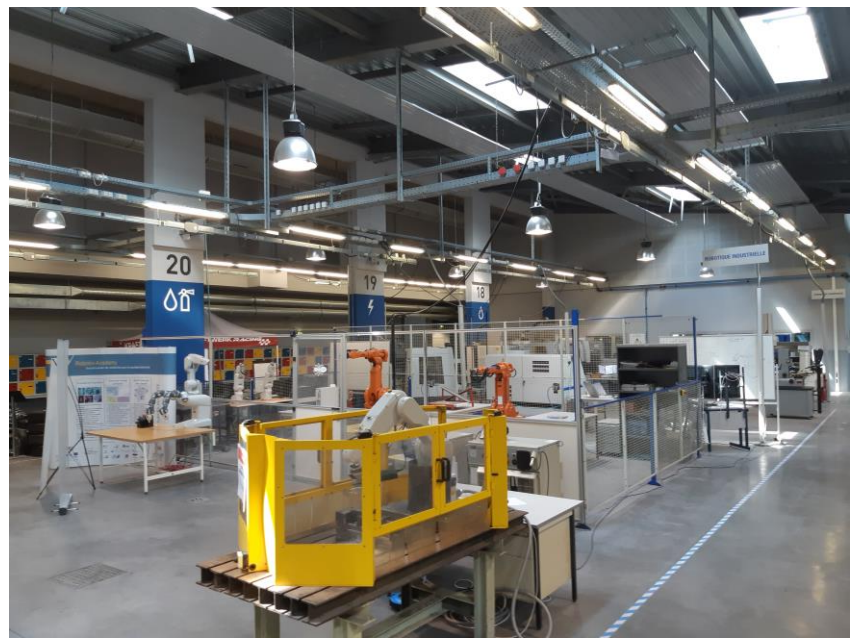

**Figure 2: Atelier ENIM**

Si nous nous concentrons sur notre projet, l'atelier de l'Industrie 4.0 sera composé de plusieurs parties. D'abord une salle oasis où les étudiants peuvent expérimenter avec la réalité virtuelle augmentée (PFE Réalité Virtuelle).

Puis une partie dédiée aux robots et aux cobots de l'usine du futur (PFE 1G 4.0 Usine du Futur Plateforme robotique).

Et après une ligne d'assemblage manuel connecté fourni par la société ZF de Bouzonville. Elle regroupe les composants suivants : Camera pour contrôler le montage, mesure couple de serrage, outils de contrôle connectés en wifi, et informations techniques via tablette + tags NFC.

Différents types de capteurs seront installés dans ces zones de l'atelier, tels que capteurs de la température, l'accélération, le bruit ou le courant électrique.

Les données de ces capteurs seront affichées dans les différents dispositifs du laboratoire. En tant qu'élément principal, les écrans d'ordinateur, mais aussi dans les tablettes, les robots ou les propres mobiles des utilisateurs.

#### <span id="page-8-0"></span>**4.2. Introduction à l'industrie 4.0 et définitions techniques**

Dans cette section, nous expliquerons le vocabulaire technique que nous avons utilisé dans notre PFE.

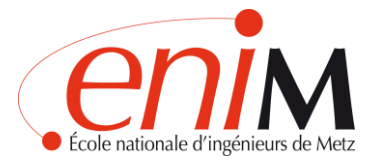

# <span id="page-9-0"></span>4.2.1. Industrie 4.0, qu'est-ce que c'est ? Avantages et inconvénients

Industrie 4.0, quatrième révolution industrielle intelligente, « Smart Factory » ou « Cyber-systèmes physiques ». Elle est comprise comme la transformation digitale des entreprises et des fabricants et comprend : l'automatisation, la robotique, Internet-Cloud-Big Data (Internet des objets), l'analytique et l'échange de données dans les technologies au sein d'une organisation, ainsi que la gestion des relations avec le client (CRM).

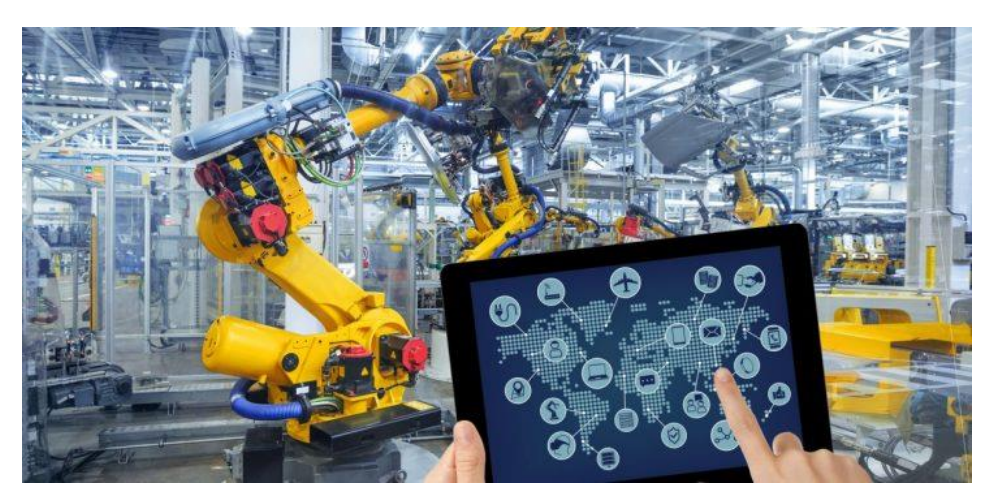

**Figure 3: Exemple d'atelier 4.0**

Pour qu'une industrie ou une usine soit considérée comme une industrie 4.0, elle doit comprendre :

- Interopérabilité des machines, dispositifs, capteurs (enregistrement de données de capteurs, capacité d'analyse des données)
- Aussi la capacité des systèmes pour aider les humains à prendre des décisions et résoudre des problèmes, ainsi que la capacité à prendre des décisions simples pour eux-mêmes (algorithmes)

Mais il y a des inconvénients à contrôler :

- Problèmes de sécurité lors de l'intégration de nouveaux systèmes et nécessitant un accès plus grand à ces systèmes
- Le manque systématique d'expérience et d'opérationnalité pour créer et mettre en œuvre ces systèmes sans mentionner la réticence des investisseurs à miser lourdement sur les nouvelles technologies.

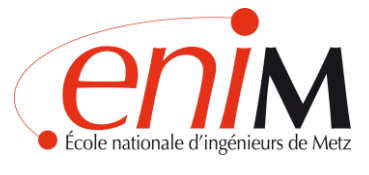

#### <span id="page-10-0"></span>4.2.2. Définitions

#### **Internet des objets :**

L'Internet des objets, ou l'IoT sous forme abrégée, suppose une révolution dans la relation entre les objets et les personnes, y-compris entre les seuls objets. Les objets sont connectés entre eux et avec le réseau afin de fournir des données en temps réel.

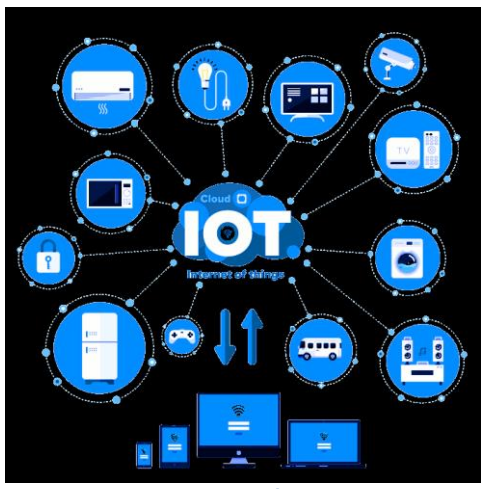

**Figure 4: Schéma IoT**

#### **L'Internet industriel des objets :**

Fondamentalement, l'Internet industriel des objets (IIoT), est l'utilisation des technologies de l'Internet des objets dans la fabrication.

La philosophie de l'IIoT est basée sur le fait que les machines intelligentes sont meilleures que les humains en termes de détection, de précision et de communication de données. Ces machines intelligentes et même les dispositifs individuels qui les composent, peuvent surveiller, collecter, échanger, analyser et agir instantanément sur l'information afin de changer leur comportement ou leur environnement, le tout sans intervention humaine. Cela permet d'économiser du temps et de l'argent aux entreprises.

Ce concept est particulièrement important en termes de fabrication, car il s'agit d'un plus grand contrôle de la qualité, de la durabilité, de la traçabilité dans la chaîne d'approvisionnement ainsi que de l'efficacité de celui-ci.

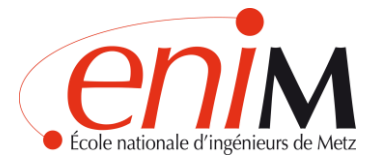

## **Le service cloud :**

Le service Cloud, également appelé Cloud Computing, est basé sur la possibilité d'offrir des services informatiques via un réseau, qui est généralement Internet.

Cette nouvelle technologie nous permet de stocker nos fichiers et informations sur l'internet sans avoir besoin d'une capacité suffisante pour stocker ces informations.

Certains des avantages de l'utilisation des services Cloud sont :

- Coût abordable car il n'est pas nécessaire d'investir dans l'infrastructure
- Pas besoin d'avoir une grande capacité de stockage
- Informations en temps réel
- Accès où et quand vous le souhaitez via une connexion Internet
- Sécurité des données

Il existe également certains facteurs qui soulèvent des inconvénients dans l'utilisation des services Cloud, entre autres qui soulignent la difficulté à évaluer la fiabilité des fournisseurs de Cloud. Il y a aussi la « menace interne », car les utilisateurs ont accès à une grande partie des données qui peuvent être utilisées de manière inappropriée.

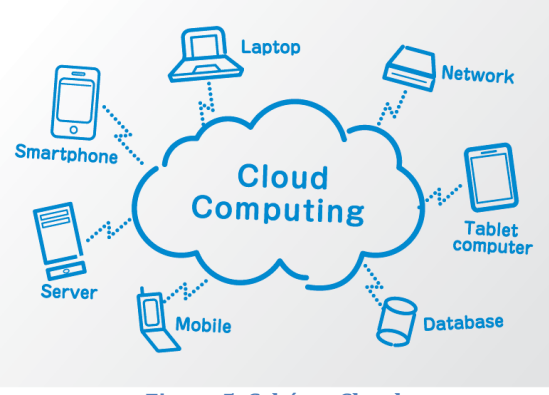

**Figure 5: Schéma Cloud**

# <span id="page-11-0"></span>**4.3. Définition du Projet Atelier ENIM connecté 4.0**

L'objectif principal de ce projet est de montrer que l'ENIM est dans une stratégie pour connecter tous ses objets et services.

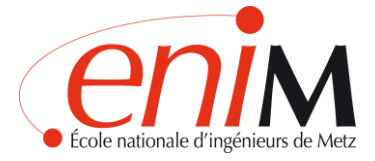

C'est pourquoi, dans cette première phase, nous essaierons de connecter les capteurs de l'atelier. Nous devons être en mesure de montrer les données via Internet afin que les étudiants, les professeurs et les visiteurs puissent voir des graphiques et des tableaux intéressants.

L'Université a fait l'achat des capteurs suivants pour les installer dans tout l'atelier :

| Cartes acquisition et cartes wifi      | NodeMCU ESP32                                                   |
|----------------------------------------|-----------------------------------------------------------------|
|                                        | <b>ESP32 Uno-406</b>                                            |
|                                        | ESP32 Dev-13907                                                 |
|                                        | ESP8266 Uno B0082                                               |
|                                        | Module NodeMCU ESP8266                                          |
| Capteur température                    | Capteur de T° LM35 Gravity DFR0023                              |
|                                        | Capteur de T° Grove -50 à 600 °C 111020002                      |
| Humidité                               | Capteur d'humidité et de T° ADA3251                             |
| Qualité air                            | Capteur environnemental ADA3660                                 |
| <b>Capteur vibration</b>               | Capteur de vibrations Grove 101020586                           |
| Acceleromètre pour détection vibration | Accéléromètre 3 axes grove                                      |
| <b>Bruit</b>                           | Capteur sonore GT1146                                           |
| Capteur de courant                     | AC1050                                                          |
|                                        | AC1025                                                          |
|                                        | AC10                                                            |
|                                        | Microrupteur à roulette SPS75GL                                 |
| Fin de course                          | Microrupteur D2F221                                             |
|                                        | Shield Météo DEV-13956                                          |
| meteo                                  |                                                                 |
|                                        | Capteurs météo                                                  |
| Capteur de gaz                         | Capteur de gaz TGS2600                                          |
|                                        | Capteur Gaz MQ2 SEN0127                                         |
|                                        | Capteur CO MQ7                                                  |
|                                        | Gaz HCHO grove                                                  |
| Detecteur de niveau                    | Détecteur de niveau NO FLSW2                                    |
|                                        | Détecteur de niveau NO FLSW1                                    |
| Capteur de geste                       | Capteur de gestes Grove 101020083                               |
| Detecteur de mouvement                 | Mini-capteur PIR 101100001                                      |
| module RFID                            | 5 Badge 35312                                                   |
|                                        | 5 Cartes RFID                                                   |
|                                        | Module RFID TAG RC522                                           |
|                                        | Module RFID TAG GT138                                           |
| Vision                                 | Caméra ArduCAM OV5642                                           |
|                                        | Module caméra OpenMV                                            |
|                                        | Carte d'ordinateur Raspberry Pi 3 B (896-8660)                  |
|                                        | Boîtier pour Raspberry Pi (909-8138)                            |
|                                        | Kit de développement Compute Module 3                           |
|                                        | Module sans fil Raspberry Pi 3, modèle B                        |
|                                        | Raspberry Pi Alimentation enfichable 5.1V, 2.5A, 13W, Micro USB |
|                                        | Raspberry Pi Module Caméra Raspberry Pi Camera V2               |
| Alimentation                           | RS Pro Alimentation enfichable, 3 à 12 V dc, 500mA              |
|                                        | Alimentation enfichable 5V cc, $0 \rightarrow 1$ A, 5W          |
| câbles                                 | USB B mâle vers USB A mâle                                      |
|                                        | mini USB B mâle vers USB A mâle                                 |
| Boitier                                | Boîtier DesignSpark pour Arduino Uno                            |
|                                        | 5 Boitiers d'inclusion 64*44*25mm                               |
|                                        | 5 Boitiers d'inclusion 46*32*20mm                               |
|                                        | 5 Boitiers d'inclusion 74*50*28mm                               |

**Figure 6: Liste des capteurs achetés**

L'idée est que toutes les parties de l'atelier avec leurs capteurs peuvent être affichées sur une table de contrôle. À partir de ce dispositif, les étudiants, les

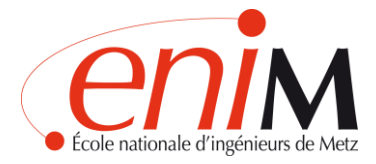

visiteurs et les enseignants seront en mesure d'observer les données et les graphiques des capteurs par les écrans.

Voici on présente un schéma du principe du projet pour mieux l'expliquer.

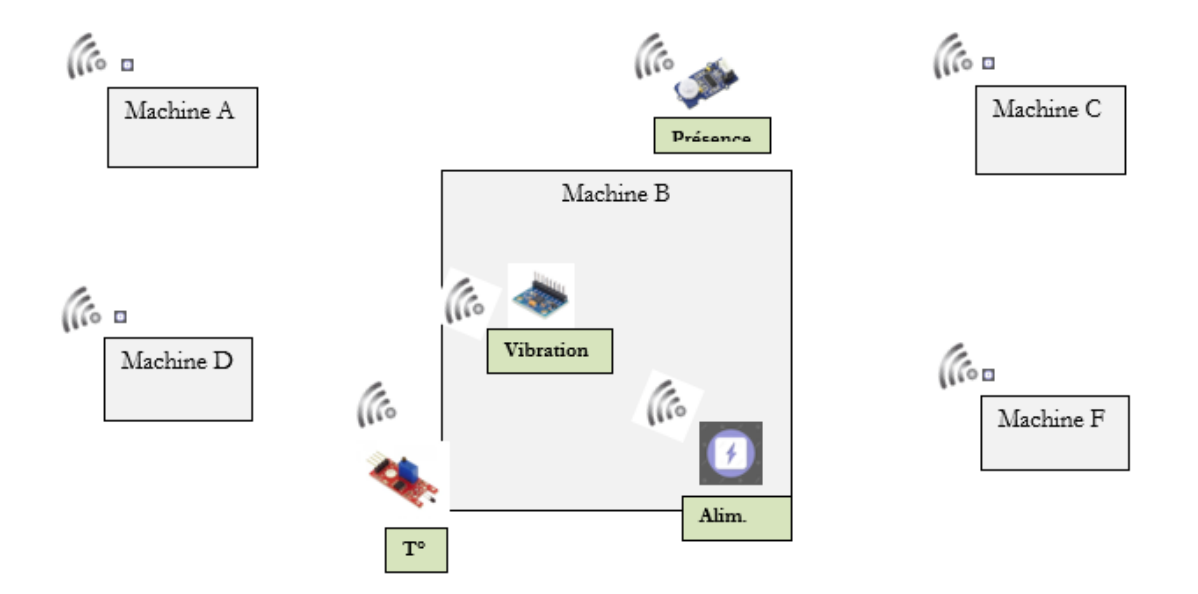

**Figure 7 : Instrumentation de certaines machines/systèmes de l'atelier avec des capteurs connectés** Dans le schéma précédent, nous pouvons voir comment les machines seront équipés pour envoyer des données grâce aux capteurs.

L'image ci-dessous représente l'étape suivante, les données seront envoyées à un serveur via wifi ou via un câble. Ces données seront stockées dans un système cloud et des graphiques seront ensuite affichés sur les écrans de l'atelier.

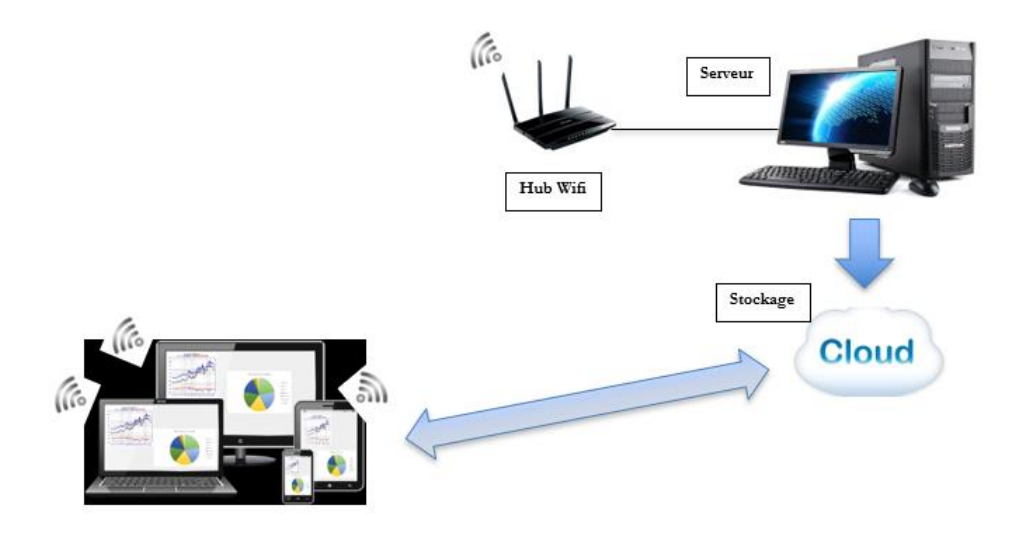

**Figure 8 : Stockage des données dans le cloud et Consultation des DATAS sur de multiples supports**

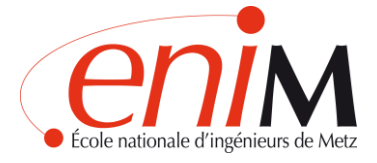

Aussi ce projet est justifié par les points suivants :

- L'Ecole dispose dans l'atelier de machines et de systèmes très hétérogènes. Il est très difficile de trouver un système industriel existant capable de s'adapter à chaque pupitre de machine.
- L'intégration des capteurs est différente pour chaque système (interrupteur alimentation, capot ouvert, niveau d'huile d'une machine). Il est donc difficile de trouver des capteurs existants adaptables à tous les cas.
- L'instrumentation d'une machine avec des cartes et des composants industriels avoisinent les 10K€. Avec la technologie proposée, on doit s'approcher des 1K€ par machines.
- La technologie utilisée est la même que celle des projets mécatroniques 4A. Chaque année, on pourra ainsi dans le cadre de ces projets, instrumenter de nouveaux systèmes dans l'école.
- Les systèmes industriels sont souvent fermés. Il est donc difficile d'y ajouter ensuite des capteurs issus de nos propres développements.
- C'est plus valorisant pour l'ENIM de montrer que le système connecté de l'atelier a été développé par les élèves, plutôt que l'installation d'un système industriel existant.

# <span id="page-14-0"></span>**4.4. Objectifs du PFE**

Nos objectifs du PFE ont été de:

- Définir les points essentiels du projet
- Étudier les besoins du laboratoire, des étudiants et des enseignants pour un futur atelier connecté 4.0.
- Définir le Bête à cornes, le Diagramme Pieuvre et le Cahier des charges
- Rechercher un programme qui répond à toutes les caractéristiques du projet et en estimer le coût
- Étudiez les problèmes de connexion du programme choisi et recherchez des alternatives

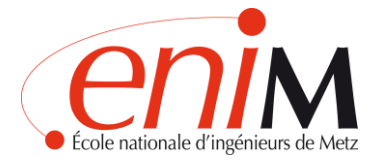

- Tester la collection de données des capteurs grâce à Arduino et la carte Wifi ESP 8266
- Développer un démonstrateur : Créer une page Web HTML pour accéder aux graphiques des capteurs

# <span id="page-15-0"></span>**4.5. Participants**

Notre projet Atelier ENIM connecté 4.0 est dans le plan stratégique ENIM 2022 vers l'industrie du futur. D'autres projets que nous évoquerons sont réalisés en parallèle par d'autres étudiants. Tous ces groupes d'étudiants travaillent ensemble vers l'innovation de l'Université et le démarrage de nouveaux services pour les étudiants.

Une arborescence est présentée ci-dessous, puis les objectifs de chaque projet sont expliqués.

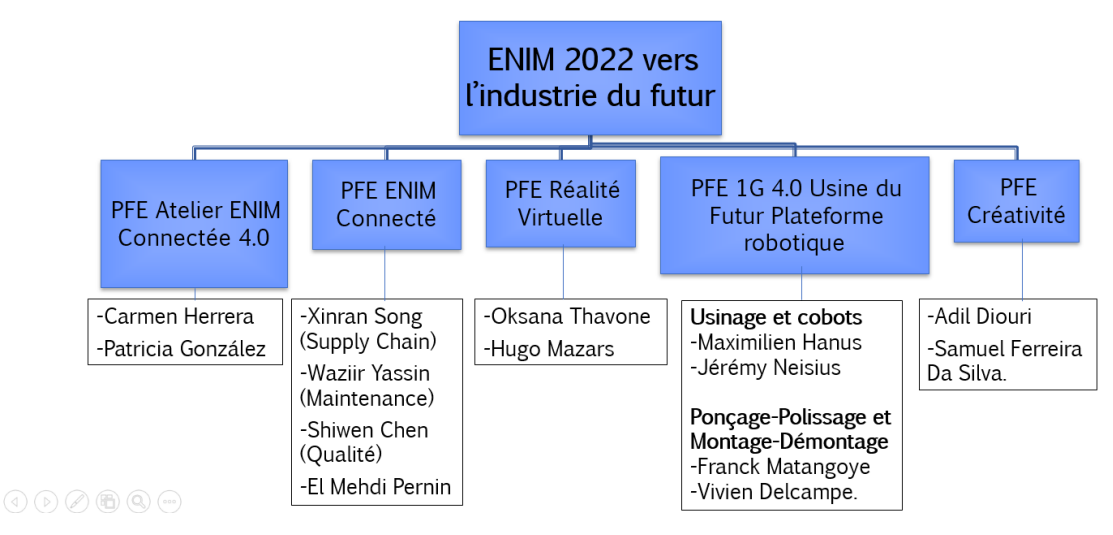

**Figure 9: Arborescence des participants des PFE ENIM 2022**

# **PFE Atelier ENIM Connectée 4.0**

Objectif : Recherchez un programme qui recueille les données des capteurs de l'atelier et les affiche sous forme de graphiques ou de tableaux sur les appareils disponibles. Cela contribuera à améliorer la pédagogie de l'atelier pour les étudiants.

Participants : Carmen Herrera et Patricia González.

# **PFE Réalité Virtuelle**

Objectif : Mise en place de la réalité virtuelle au service de la pédagogie.

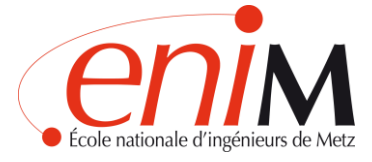

Participants : Oksana Thavone et Hugo Mazars.

# **PFE Créativité**

Objectif : Création d'un learning center Chez ArcelorMittal.

Participants : Adil Diouri et Samuel Ferreira Da Silva.

## **PFE ENIM Connecté**

Objectif : Concevoir un système pour créer une université avec tous les services connectés.

Participants : Xinran Song (Supply Chain), Waziir Yassin (Maintenance), Shiwen Chen (Qualité) et El Mehdi Pernin.

# **PFE 1G 4.0 Usine du Futur Plateforme robotique**

Objectif : Usinage et cobots de l'Usine du Futur.

Participants : Maximilien Hanus et Jérémy Neisius.

# **PFE 1G 4.0 Usine du Futur Plateforme robotique**

Objectif : Ponçage-Polissage et Montage-Démontage de l'Usine du Futur.

Participants : Franck Matangoye et Vivien Delcampe.

# <span id="page-16-0"></span>**4.6. Diagramme de Gantt**

Afin de décomposer les tâches de notre projet et de nous planifier dans le temps nous avons réalisé un diagramme de Gantt.

Les activités y sont présentées avec leur explication et les dates auxquelles chaque tâche a été exécutée.

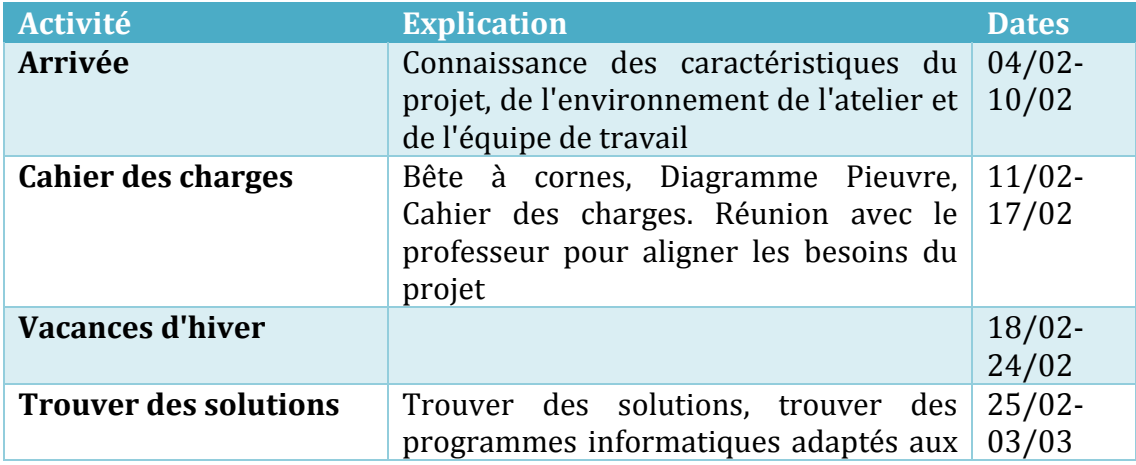

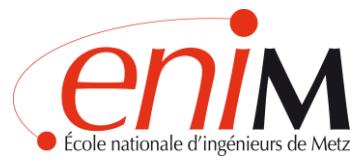

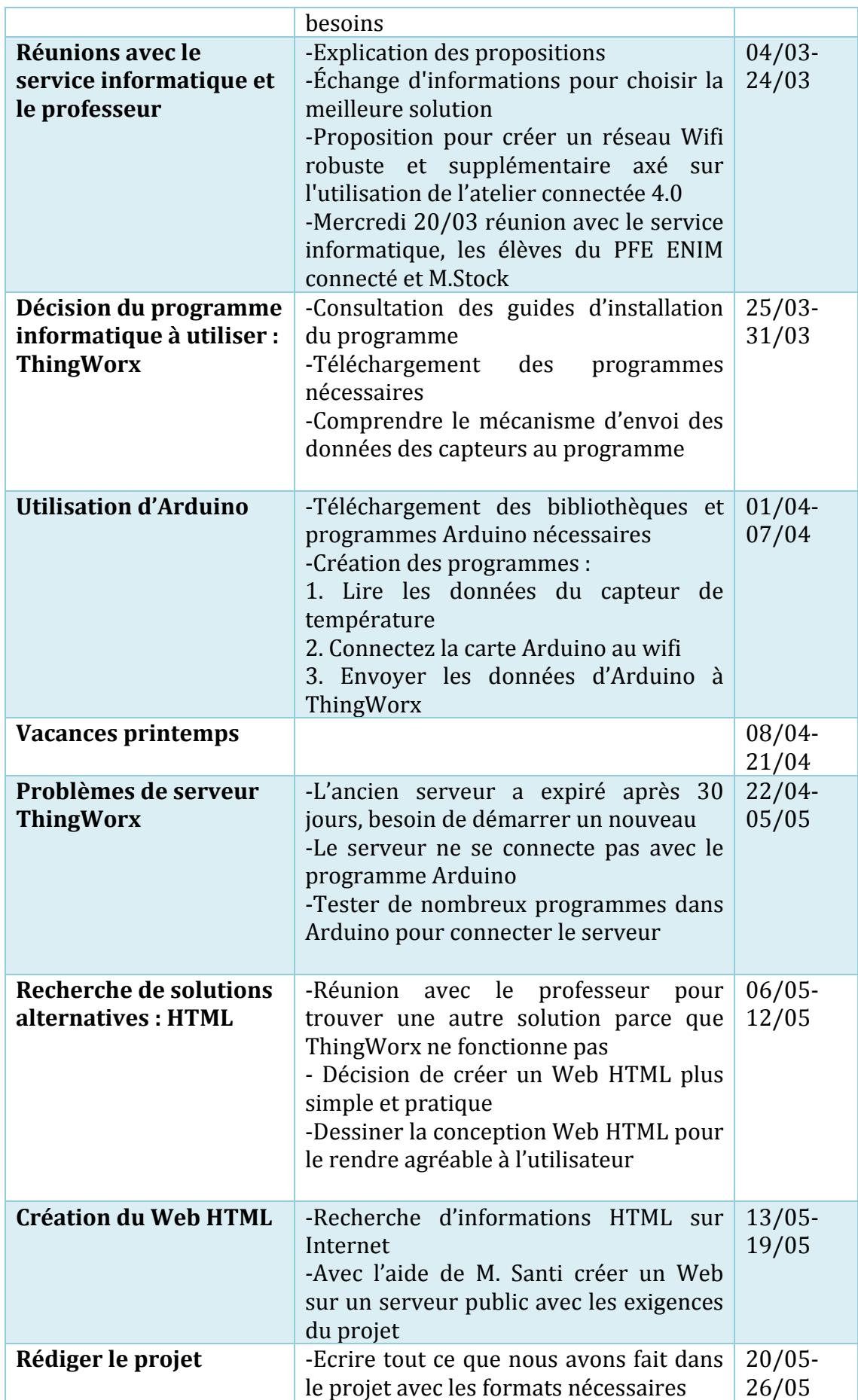

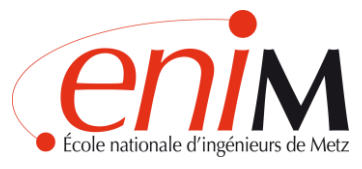

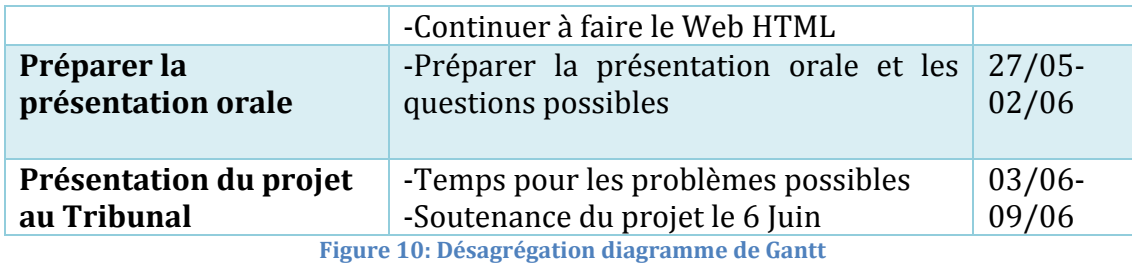

Dans l'image suivante, un schéma visuel du Gantt a été réalisé avec le programme Microsoft Project.

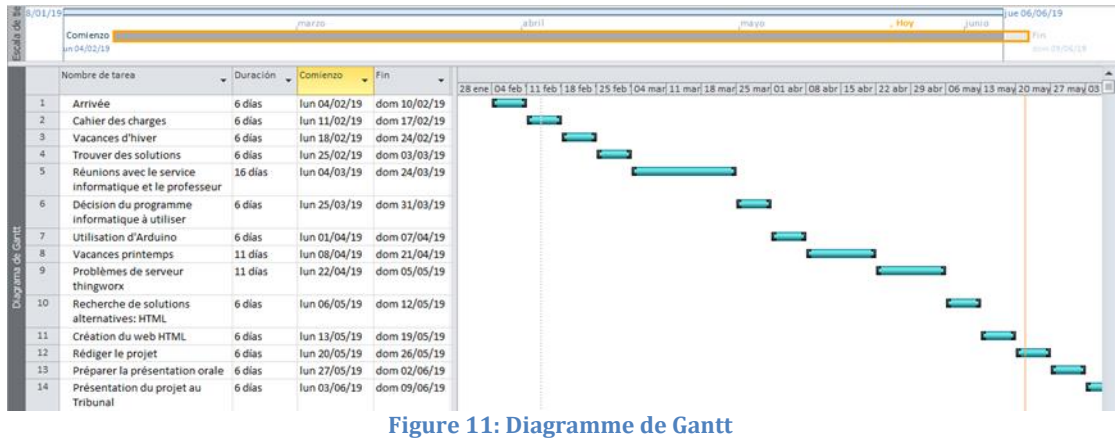

# <span id="page-18-0"></span>**5. CAHIER DES CHARGES**

# <span id="page-18-1"></span>**5.1 Introduction**

Il existe de nombreux programmes pour connecter des objets, mais chacun couvre des besoins différents. Beaucoup d'entre eux sont pensés pour de grands projets, ils sont très complexes et leur prix est très élevé. Nous devons choisir un programme qui couvre les besoins du projet avec les ressources disponibles.

Pour faire un bon choix, il faut étudier les besoins du projet. Pour ce faire, nous utiliserons trois outils : **Bête à cornes, Diagramme Pieuvre et Cahier des charges.**

# <span id="page-18-2"></span>**5.2 Bête à cornes**

D'abord nous effectuons une bête à cornes. La bête à cornes est un outil d'analyse fonctionnelle du besoin.

Répondre à trois questions:

- 1. A qui rend-il service ?
- 2. Sur quoi agit-il?

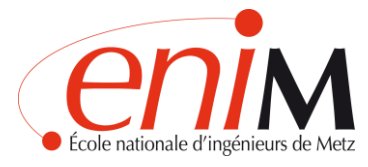

## 3. Dans quel but le système existe-t-il ?

Nous avons réalisé trois bêtes à cornes différents. Un pour les professeurs, un pour les étudiants et un pour les visiteurs.

Le but de l'atelier pour les enseignants est d'améliorer la pédagogie.

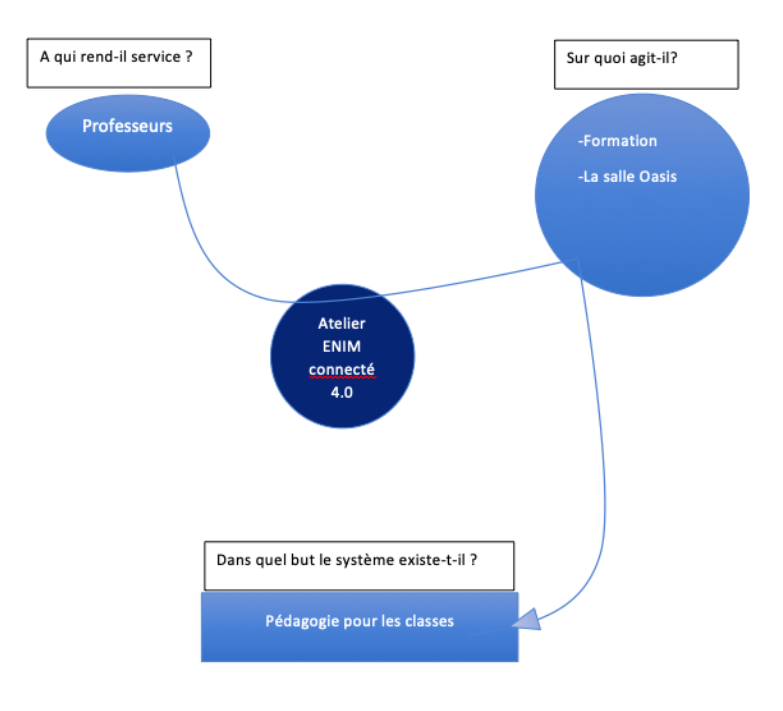

#### **Figure 12: Bête à cornes professeurs**

Le but de l'atelier pour les étudiants est de se former dans l'industrie 4.0.

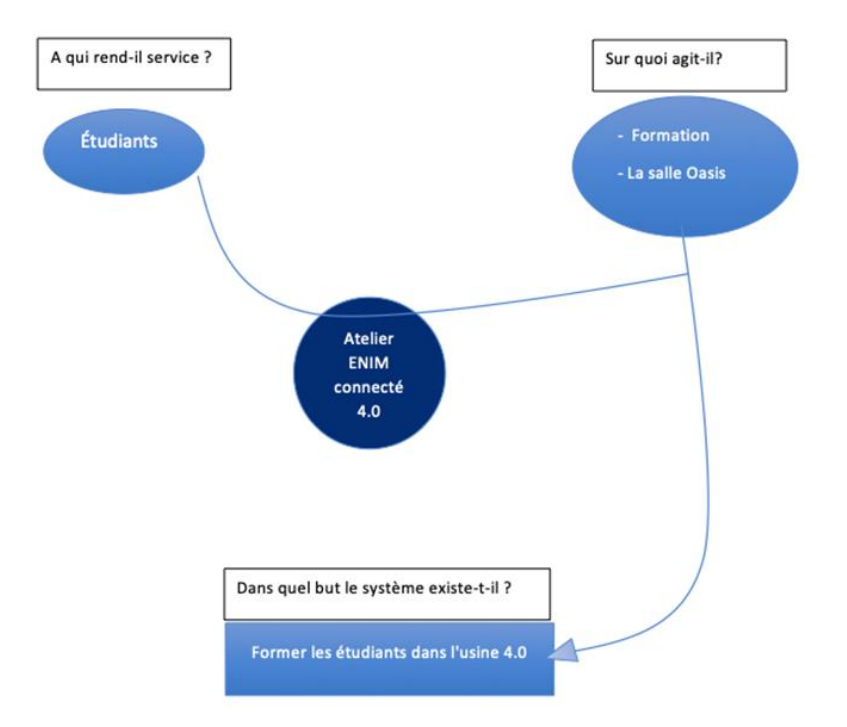

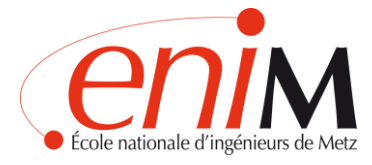

#### **Figure 13: Bête à cornes étudiants**

Le but de l'atelier pour les visiteurs est de leur montrer que l'ENIM est actuellement dans les usines du futur.

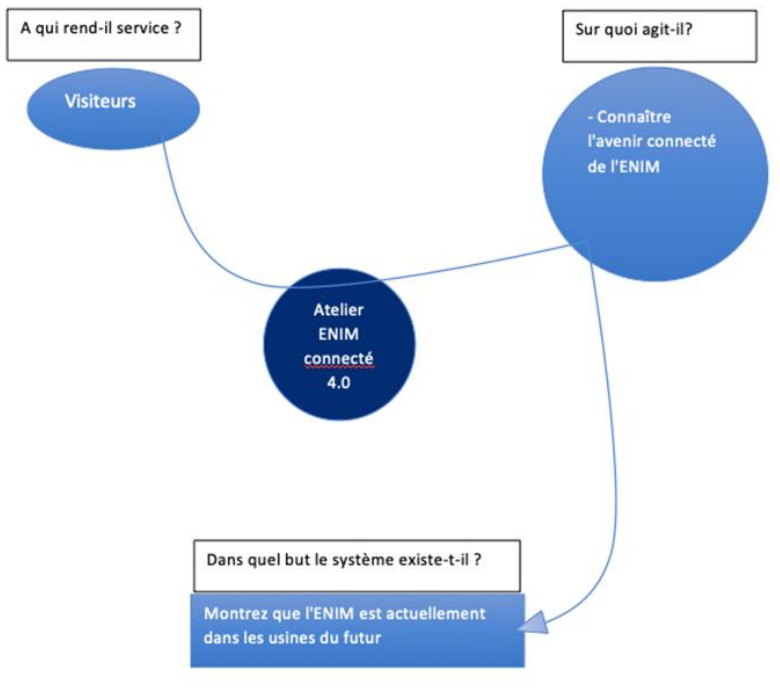

**Figure 14: Bête à cornes visiteurs**

#### <span id="page-20-0"></span>**5.3 Diagramme Pieuvre**

Ensuite, nous faisons un **diagramme pieuvre.**

L'outil "**diagramme pieuvre**" est utilisé pour analyser les besoins et identifier les fonctions de service d'un produit.

Le diagramme met en évidence les relations entre les différents éléments du milieu environnant et le produit. Ces différentes relations sont appelées les fonctions de service qui conduisent à la satisfaction du besoin.

Il existe deux types de fonctions :

- Fonctions principales (FP) : Elles justifient la création du produit et représentent la relation entre deux éléments de l'environnement externe.
- Fonctions Contraintes (FC) : représentent les limites des fonctions principales.

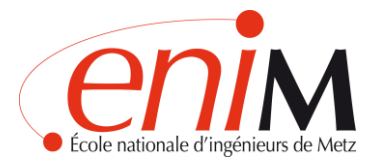

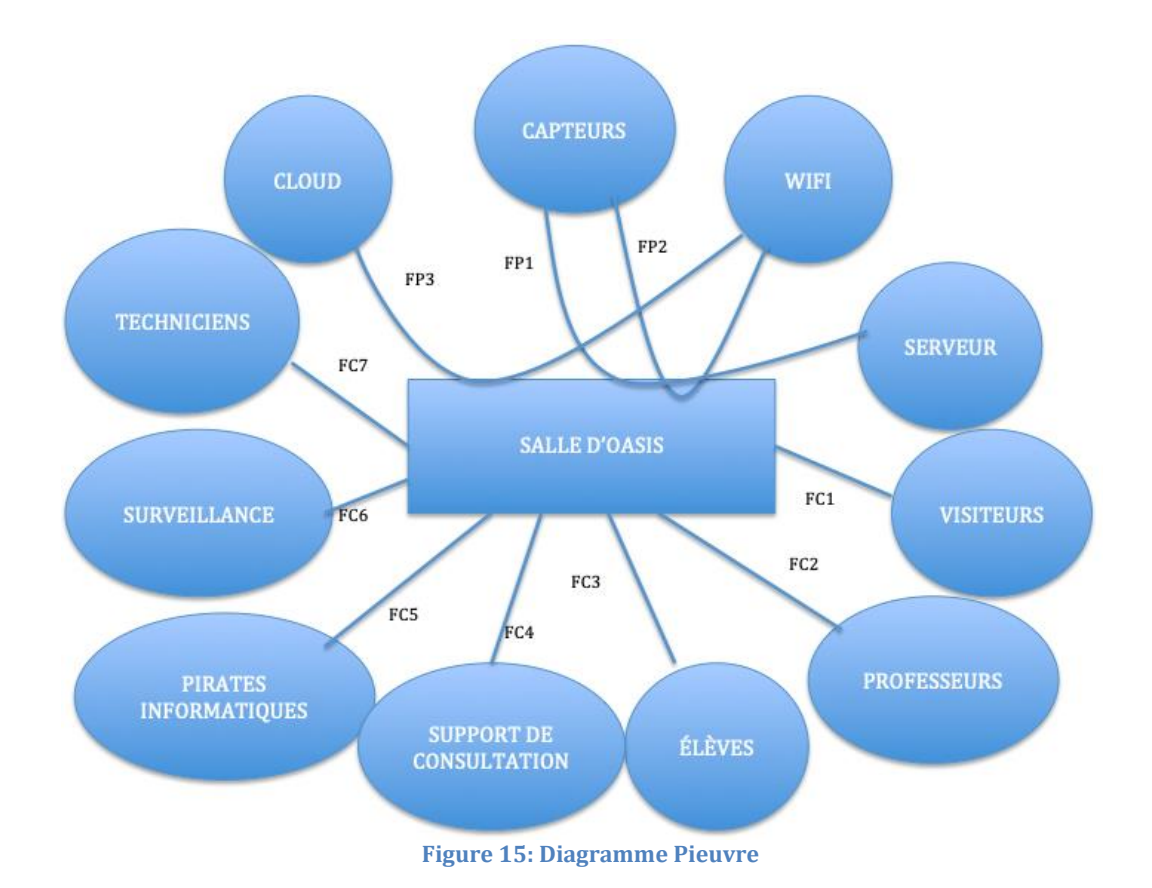

Il y a trois fonctions principales :

- Capteurs serveur
- Capteurs wifi
- Cloud wifi

Et sept fonctions contraintes :

- Visiteurs
- Professeurs
- Elèves
- Support de consultation
- Pirates informatiques
- Surveillance
- Techniciens

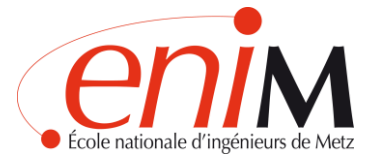

# <span id="page-22-0"></span>**5.4. Cahier des charges général du projet**

Pour étudier plus en détail les fonctions et critères du diagramme pieuvre, nous réalisons un cahier des charges.

Dans le cahier des charges, nous voyons les éléments dans lesquels les fonctions sont divisées, les critères qu'elles doivent remplir et le niveau qu'elles doivent atteindre.

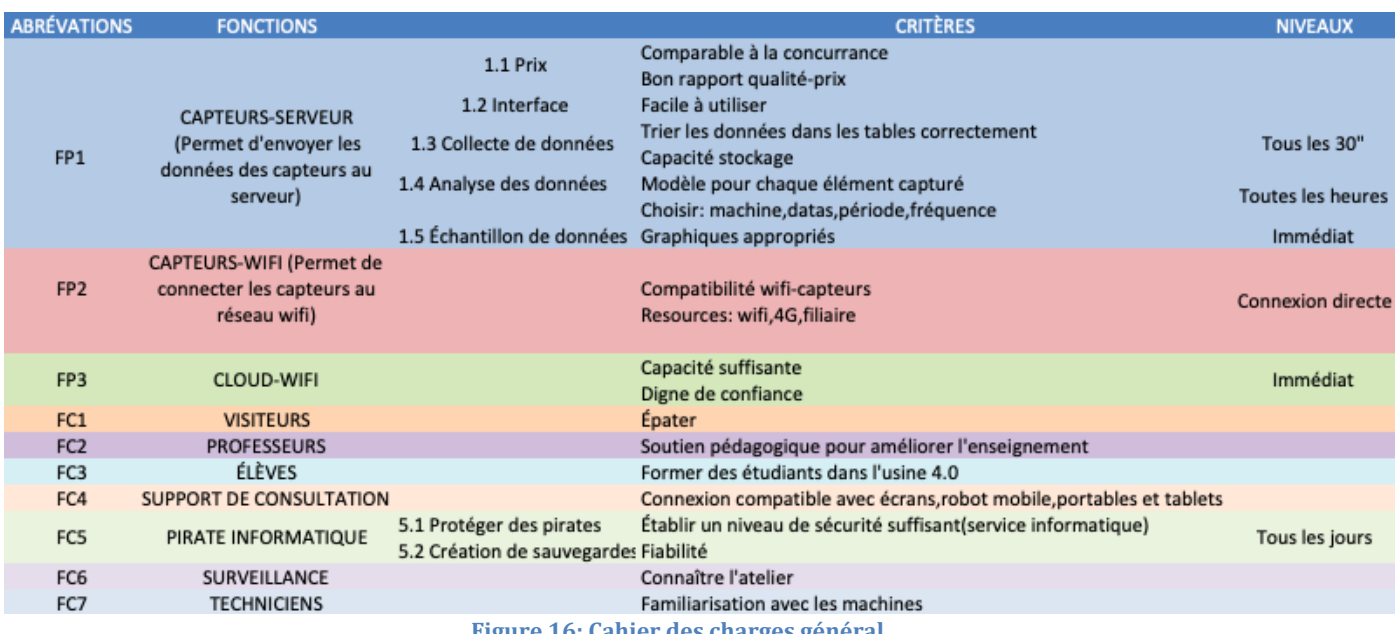

#### **Figure 16: Cahier des charges général**

# <span id="page-22-1"></span>**6. RECHERCHE DES SOLUTIONS**

Une fois les besoins étudiés, nous commençons par la recherche du programme à utiliser. Parmi les nombreuses options possibles, nous étudierons en détail cinq solutions possibles.

Dans le cahier des charges des programmes informatiques, il est montré comment chaque solution répond aux fonctions de : prix, interface, collecte de données, échantillon de données, compatibilité wifi-capteur, ressources et sécurité.

**Le prix** doit être abordable pour l'université et avoir un bon rapport qualitéprix.

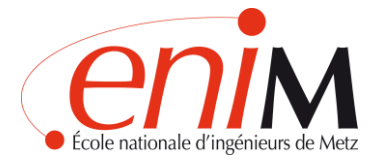

**L'interface** doit être intuitive et facile à utiliser pour tous les utilisateurs. Vous devriez pouvoir choisir à la fois la machine et les propriétés à afficher.

En ce qui concerne **la collecte des données**, les données doivent être stockées correctement et avoir une capacité de stockage suffisante.

**Échantillon de données** : Graphiques appropriés pour chaque capteur.

**La connexion wifi-capteur-serveur** doit être bonne, fiable et sécurisée.

Toutes les données doivent être envoyées dans **le cloud**. Celui-ci doit être accessible, sécurisé et doté d'un stockage suffisant.

La **connexion** doit être **compatible** avec tous les types d'écrans, mobiles, robots et tablettes.

Le programme doit offrir un bon niveau de **sécurité**, en ligne avec le niveau de sécurité de l'ENIM et de l'Université de Lorraine.

D'autre part, nous avons fait une estimation des besoins de stockage de l'atelier :

# Estimation de nécessités de l'atelier

100 modules de données captées avec wifi \* 5 datas chaque module = 500 datas 500 datas \* 8 byts chaque data = 4000 byts  $1$  jour = 86400 s Une sauvegarde de données chaque 30 s -- > 86400 s /30 s = 2880 sauvegardes par jour 4000 byts\* 2880 = 11 520 000 byts par jour 11520000 byts par jour \* 30 jours chaque mois = 345 600 000 byts = 0'3456 Gigabytes chaque mois

# <span id="page-23-0"></span>**6.2 Choix du programme à utiliser**

Une réunion a eu lieu pour présenter toutes les solutions pour choisir un programme et faire le lien avec l'atelier. Les étudiants du projet "ENIM connecté", Xinran Song, Waziir Yassin, Shiwen Chen et El Mehdi Pernin ont assisté à cette réunion. Monsieur Eric Mischler et Monsieur Marc Turquais, appartenant au service informatique de l'ENIM. Monsieur Romuald Stock, tuteur du projet " ENIM connecté, atelier4.0 " et les deux participantes de ce projet, Carmen Herrera et Patricia González.

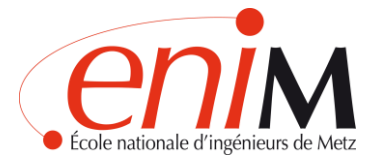

Les 6 solutions ont été présentées

- 1. Google Cloud
- 2. ThingSpeak
- 3. ThingWorx
- 4. Juniper
- 5. MLog
- 6. Serveur ENIM

Il y a eu une discussion sur chaque programme, exposant les avantages et les inconvénients (avec le cahier de charges). Ainsi que l'opinion personnelle de chacun en fonction de son expérience.

**GoogleCloud** a été rejeté parce qu'il fonctionne avec un serveur américain et parce qu'il y a des opinions contre ce programme.

**ThingSpeak** a été écarté car seul un très petit nombre de capteurs peut être connecté, c'est-à-dire que ce programme ne servirait qu'à faire une démonstration du projet.

**Juniper et MLog** ont été rejetés parce qu'ils étaient des solutions trop compliquées et nous n'avons pas assez d'informations pour savoir si elle répond correctement à toutes les fonctions.

**Un serveur propre à ENIM** est faisable mais il a été décidé que la solution la plus efficace serait ThingWorx.

L'Excel synthétisant les solutions se trouve à l'annexe 11.1. Cahiers de charges [des programmes informatiques.](#page-46-1) Nous décomposons toutes les solutions logicielles que nous avons trouvées dans l'annexe.

<span id="page-24-0"></span>**6.3. Quelles sont les raisons pour lesquelles ThingWorx a été choisi ?**

Le programme répond à toutes les fonctions :

La raison principale est que c'est un outil industriel de la société PTC et l'ENIM travaille déjà avec cette société.

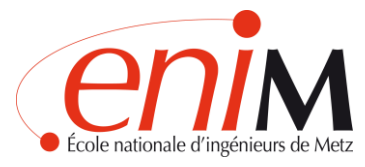

- INTERFACE: Adaptable aux besoins. Intuitif et facile à utiliser sans connaissances approfondies en programmation
- COLLECTE DE DONNÉES : Offre la solution sur une plate-forme de développement IoT unique
- ÉCHANTILLON DE DONNÉES : ThingWorx Analytics transforme les données en information
- COMPATIBILITÉ WIFI-CAPTEURS : Avec Arduino
- CLOUD WIFI : Adaptateurs de nuages de périphériques
- SÉCURITÉ: Niveau de Sécurité suffisant
- PRIX: Il existe des versions académiques (20000  $\epsilon$ /an)

Offre également Vuforia Studio qui est une plate-forme pour faire de la réalité augmentée.

# <span id="page-25-0"></span>**7. DÉVELOPPEMENT D'UN DEMONSTRATEUR**

# <span id="page-25-1"></span>**7.1. THINGWORX**

ThingWorx est la plate-forme leader de l'industrie pour l'innovation industrielle conçue pour fournir rapidement des applications IoT et des expériences de réalité augmentée (RA) qui libèrent la valeur de la convergence entre le monde physique et le monde numérique.

Dans le schéma suivant, nous pouvons voir les modules du programme qui remplissent les fonctions requises.

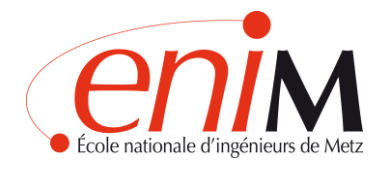

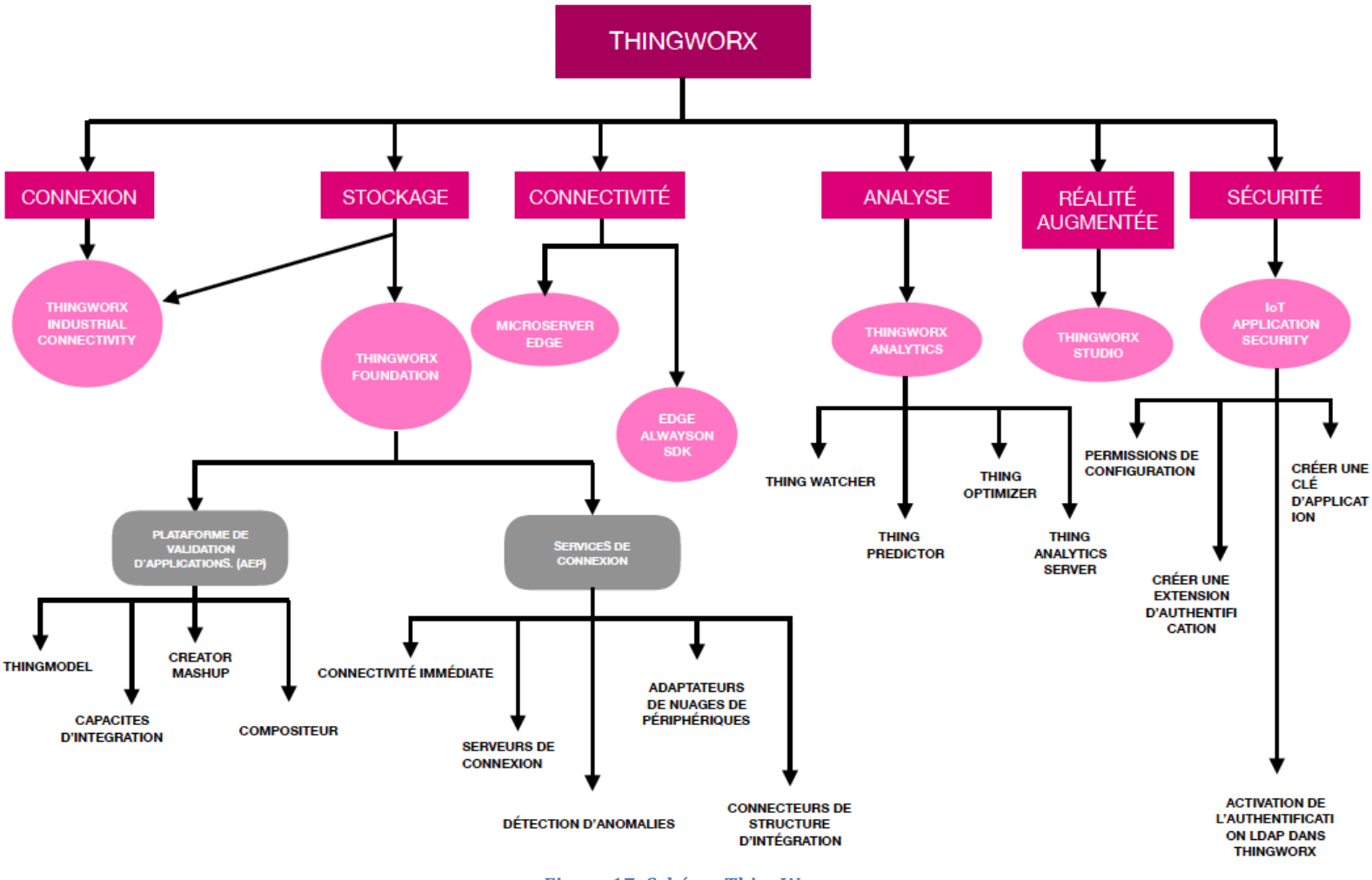

**Figure 17: Schéma ThingWorx**

Ensuite, nous allons expliquer en détail le programme avec ses différents modules.

#### **THINGWORX INDUSTRIAL CONNECTIVITY.**

ThingWorx Industrial Connectivity est une source unique de données d'automatisation industrielle, permettant aux entreprises de connecter facilement des dispositifs et applications disparates pour IoT.

#### *PERFORMANCE*

- Prise en charge d'une variété de supports réseau câblés et sans fil pour les réseaux Ethernet, série et propriétaires.
- Prise en charge des configurations de télémétrie avec prise en charge du modem, planification et autres fonctions avancées.

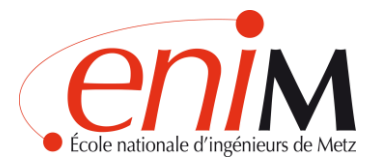

- Déploiement rapide du projet grâce à la génération automatique de balises et à la découverte des périphériques.
- Mappage en un clic des tags industriels aux propriétés sur la plateforme ThingWorx.
- Possibilité de transférer des projets complets de ThingWorx vers un serveur de connectivité industrielle distant.
- API de configuration pour la gestion de serveurs tiers.
- Options de simulation pour les tests avant le déploiement.
- Conditionnement et réduction des données, minimisation de la bande passante et de l'utilisation des ressources.
- Répartition de la charge pour réguler la demande sur l'ensemble du réseau.
- Liaison Machine-to-Machine (M2M) entre systèmes homogènes et hétérogènes.
- Interface utilisateur simplifiée qui permet aux utilisateurs de gérer la connectivité des périphériques avec un minimum d'effort.

# **THINGWORX ANALYTICS**

ThingWorx Analytics répond spécifiquement aux défis associés au volume, à la vitesse et à la variété des données de IOT.

ThingWorx Analytics utilise une technologie sophistiquée d'intelligence artificielle et d'apprentissage automatique pour fournir des informations fiables, pratiques et en temps réel aux solutions ThingWorx.

Il permet facilement de:

- Transformer les données en informations grâce à des interfaces intuitives et faciles à utiliser qui offrent des capacités d'analyse complexes aux utilisateurs non experts.
- Opérationnaliser les connaissances, les prévisions et les recommandations dans toutes les fonctions de l'entreprise avec des données automatisées pour améliorer la prise de décision.

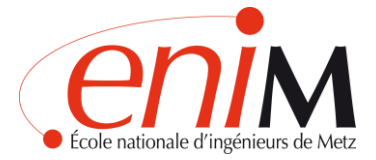

- Détecter les changements de comportement et de conditions de fonctionnement en temps réel, minimisant ainsi le temps de résolution.
- Optimiser les résultats de performance à l'aide d'analyses prescriptives et simulées qui permettent de diagnostiquer les problèmes et de générer recommandations.

#### **THINGWORX STUDIO**

Les utilisateurs de Vuforia Studio peuvent tirer parti de la richesse de la 3D et des connaissances de l'IoT pour offrir des expériences de réalité augmentée convaincantes qui contribuent à améliorer l'efficacité, à créer de meilleurs produits et à rendre les travailleurs plus sûrs et plus productifs.

Les expériences créées dans Vuforia Studio peuvent être déployées dans le nuage ou dans les locaux et sont accessibles depuis des smartphones, des tablettes ou des appareils portables via une seule application de visualisation universelle : Vuforia View.

#### **VUFORIA VIEW**

Vuforia View est un programme unique qui permet aux utilisateurs d'accéder et de partager efficacement les expériences de Réalité Augmentée créées dans Vuforia Studio à travers l'entreprise industrielle. Les utilisateurs peuvent visualiser leurs expériences sur leurs appareils mobiles, 2D et 3D préférés. Les capacités avancées de vision par ordinateur de Vuforia View donnent vie aux produits et permettent aux travailleurs de première ligne d'interagir de manière immersive avec les utilisateurs et de s'enrichir de contenu 3D et de données d'E/S.

#### **THINGWORX FOUNDATION**

#### *CONNECTER. CRÉER. DÉPLOIEMENT.*

ThingWorkx Foundation offre la solution sur une plate-forme de développement IoT unique.

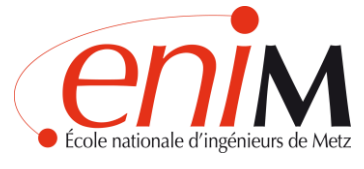

#### *COMMENT ÇA MARCHE*

ThingWorx Foundation se connecte à tous les composants de la plate-forme ThingWorx : ThingWorx Analytics, ThingWorx Studio et ThingWorx Industrial Connectivity. Cette intégration permet aux développeurs d'adopter une approche transparente pour créer des solutions IoT complètes et riches en fonctionnalités et de fournir rapidement les informations critiques pour le succès des implémentations industrielles d'IoT.

#### **SERVICES DE CONNEXION**

Les services de connexion, les agents logiciels et les boîtes à outils de la Fondation ThingWorx sont disponibles pour établir la connectivité entre les appareils ou les actifs et ThingWorx Fondation par la méthode de communication et le matériel qui conviennent le mieux à chaque scénario.

Les services de connexion comprennent ce qui suit :

- **Connectivité immédiate** aux appareils industriels grâce à la connectivité industrielle ThingWorx.
- Serveurs de connexion: Prise en charge de la connectivité aux périphériques par diverses méthodes, y compris les nuages de périphériques tiers, les connexions réseau directes, les API ouvertes.
- **Adaptateurs de nuages de périphériques :** Fournissent une connectivité évolutive et sécurisée et une modélisation ThingWorx native pour les périphériques connectés via les nuages de périphériques, notamment Azure, AWS et GE Predix, permettant aux entreprises de maximiser leurs investissements existants dans le cloud computing.
- **Connecteurs de structure d'intégration :** Réduisent le temps et la complexité de la connexion à d'autres applications critiques, notamment PLM, ERP, CRM et SCM, puis consomment les données de manière transparente dans ThingWorx.

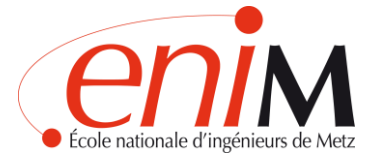

- **Détection d'anomalies:** la configuration des alertes d'anomalies est accessible dans Composer, ce qui simplifie l'implémentation de puissantes fonctions d'analyse.

#### <span id="page-30-0"></span>7.1.1. Installation du programme ThingWorx et création du serveur

La première chose que nous avons fait est de créer un compte dans ThingWorx pour accéder aux guides d'installation, après quoi nous avons créé un hosted server pour commencer à travailler.

Une des défauts de ce programme est que le serveur ne dure que 30 jours. Les données s'effacent au-delà de ce délai.

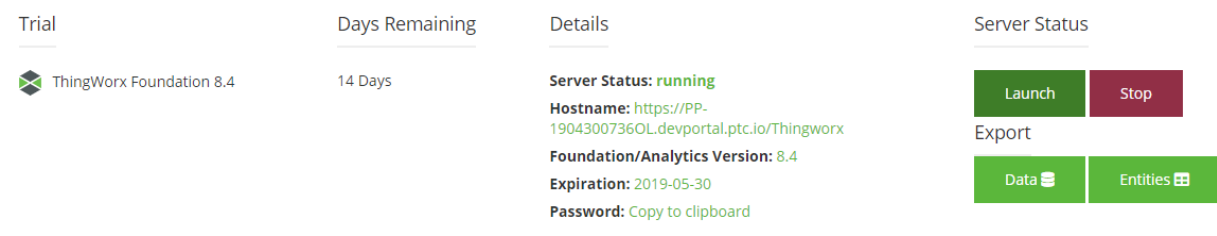

#### **Figure 18: Capture serveur ThingWorx**

Il est également nécessaire de télécharger le programme ThingWorx Industrial Connectivity.

#### <span id="page-30-1"></span>7.1.2. Étapes que nous avons suivies pour créer notre programme

#### **Matériel à utiliser :**

- Serveur de ThingWorx
- Arduino Uno
- Ethernet ou Wifi Shield avec les bibliothèques correspondantes
- Environnement Arduino

#### **1. Créer un Tag pour le projet**

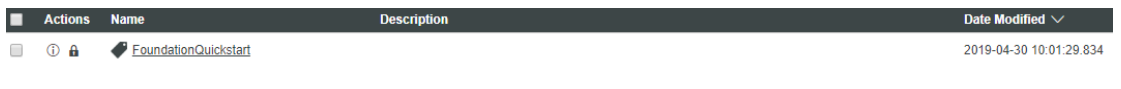

#### **Figure 19: Capture tag ThingWorx**

Ce tag nous permettra de relier tous les éléments de notre projet.

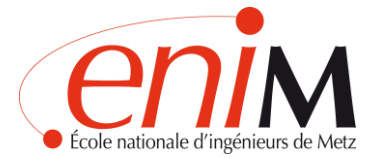

# **2 : Créer une Application Key**

Une application key est l'authentification qui est utilisée pour envoyer ou recevoir des données de notre Thing. Il est associé à un « tag » qui est commun à tous les composants de notre Thing.

Dans notre cas nous avons créé le Appkey « IndConn\_Appkey » avec le tag « FoundationQuickStart » commun à tout le projet.

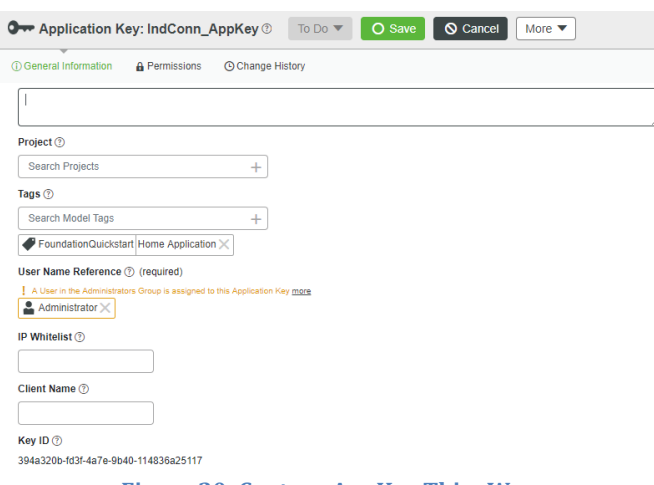

**Figure 20: Capture AppKey ThingWorx**

#### **3: Créer un ThingShape et un Service**

Nous créons un ThingShape appelé « myThingShape ». Il faut assurer que le tag correspond au même utilisée lors de la création de notre appKey.

Après il faut sélectionner "ajouter ma propriété" pour commencer à ajouter des propriétés à notre ThingShape. Ce sont les valeurs que nous allons pousser vers le site ThingWorx via Ethernet ou Wifi de notre Arduino. Nous sélectionnons "nombre" comme type.

Nous créons deux propriétés value 1 et value 2.

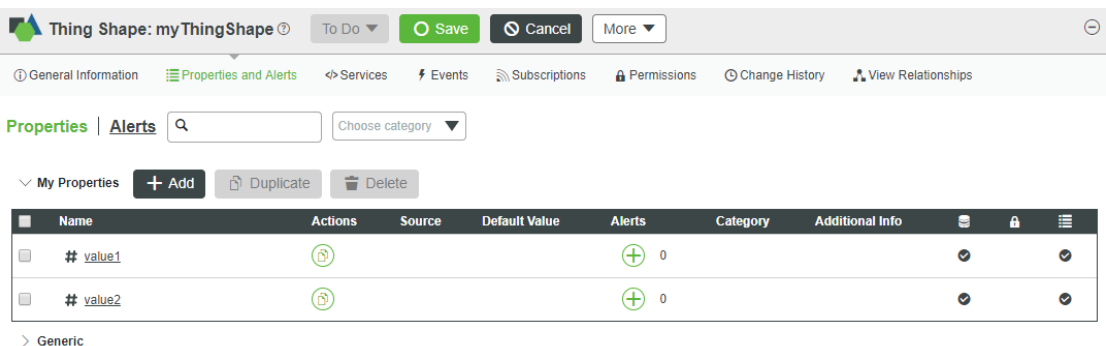

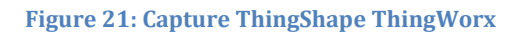

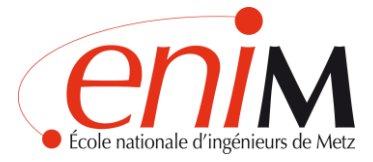

Maintenant, nous allons créer un service qui lit les valeurs de notre Arduino et remplace nos propriétés avec ces derniers.

Nous ajoutons des entrées qui correspondent aux valeurs de données que nous envoyons à partir de l'Arduino. Ces noms d'entrée doivent correspondre aux noms que nous sélectionnons dans notre code Arduino et le type doit être STRING.

Ensuite, nous devons écrire un JavaScript court qui convertira et qui remplira les propriétés.

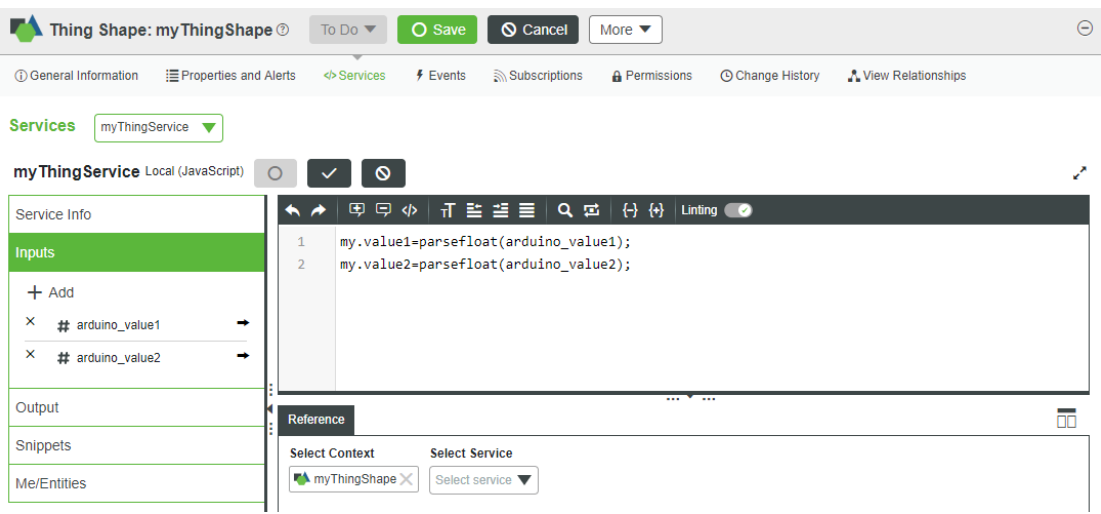

**Figure 22: Capture service ThingWorx**

# **4. Créer à Thing**

Il faut assurer aussi que c'est le même tag que nous avons utilisé pour notre ThingShape et notre appKey.

Nous choisissons le « GenericThing » comme Thing Template. Nous choisissons « myThingShape » comment ThingShape du Thing.

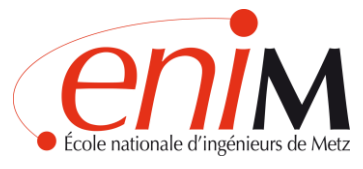

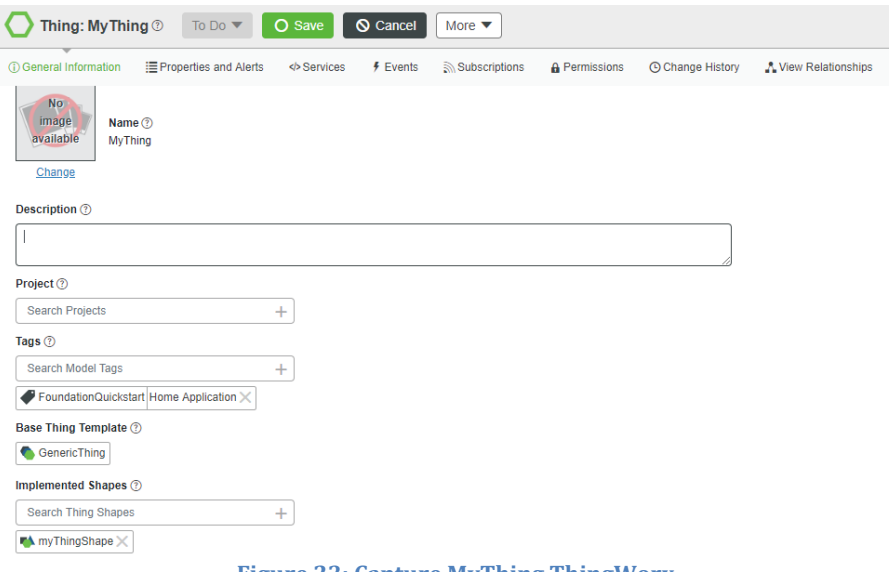

**Figure 23: Capture MyThing ThingWorx**

#### **5. Tester le service**

Cette étape n'a pas pu être faite parce que le serveur ne s'est pas connecté au programme d'Arduino, qui n'a pas pu envoyer les données des capteurs au programme ThingWorx.

Mais en voici l'explication du fonctionnement :

Dans notre Thing, nous pourrions tester le service que nous aurions effectué en cliquant sur services sur le côté gauche de l'écran.

Nous cliquons sur « Test bouton » pour qu'apparaissent les valeurs d'Ardouino comme suit :

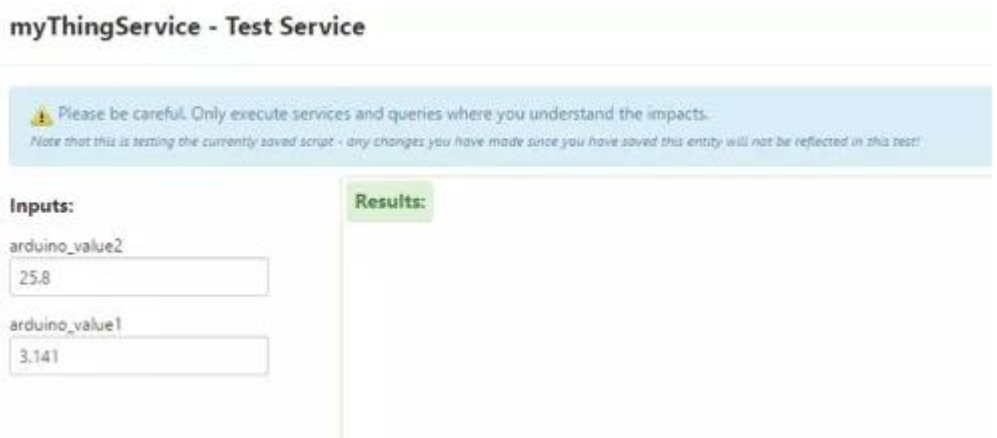

#### **Figure 24: Capture Test Service**

Maintenant on sort de cette fenêtre. Nous allons à "Mything" propriétés et ces valeurs sont également remplies avec les valeurs Arduino.

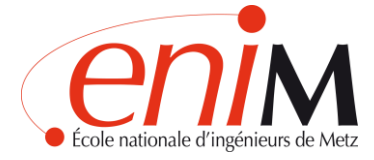

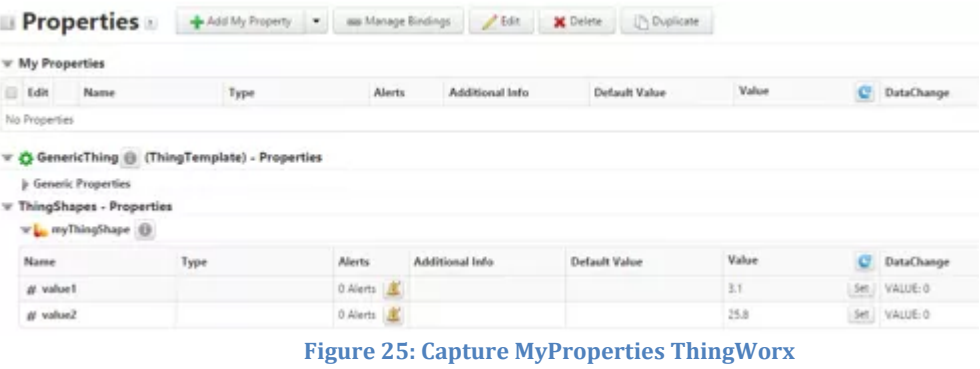

#### <span id="page-34-0"></span>7.1.3. Programmes qui ont fonctionné avec Arduino

Dans cette section, nous expliquons les programmes que nous avons développés avec Arduino.

#### **Programme pour enlever la température du capteur par l'écran**

```
programa_temperatura_1347
// Declaracion de variables globales
float tempC: // Variable para almacenar el valor obtenido del sensor (0 a 1023)
int pinLM35 = A0; // Variable del pin de entrada del sensor (A0)
void setup() \{// Configuramos el puerto serial a 9600 bps
  Serial.begin(9600);
\mathbf{1}void loop() {
  // Con analogRead leemos el sensor, recuerda que es un valor de 0 a 1023
  tempC = analogRead(pinLM35);// Calculamos la temperatura con la fórmula
  tempC = (tempC * 3.3) * 100.0/1024.0;// Envia el dato al puerto serial
  Serial.print(tempC);
  // Salto de linea
  Serial.print("n");
  // Esperamos un tiempo para repetir el loop
 delay(1000);
\mathbf{1}Figure 26: Capture programme température (Arduino)
```
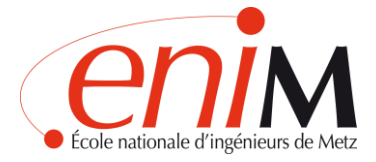

# **Programme pour connecter la carte Arduino au Wifi**

```
programa_bueno_conexion_wifi_arduino §
 #include <ESP8266WiFi.h>
const char* ssid = "AndroidAP";
const char* password = "84a84b156269";
void setup()
\left\{ \right.Serial.begin(115200);
  delay(10);WiFi.mode(WIFI STA);
  WiFi.begin("AndroidAP", "84a84b156269");
  Serial.print ("Conectando a:\t");
  Serial.println(ssid):
  while (WiFi.status() := WL CONNECTED)
   \overline{A}delay (200):
   Serial.print('.');
   \mathbf{I}// Mostrar mensaje de exito y dirección IP asignada
  Serial.println();
  Serial.print("Conectado a:\t");
  Serial.println(WiFi.SSID());
  Serial.print("IP address:\t");
  Serial.println(WiFi.localIP());
\bar{\text{}}void loop()
Figure 27: Capture programme connexion Wifi (Arduino)
```
<span id="page-35-0"></span>7.1.4. Problème de connexion au serveur et explication du choix d'une alternative d'affichage des données

Après avoir essayé plusieurs programmes Arduino sur plusieurs jours, il n'a pas été possible de faire la connexion avec le hosted server de ThingWorx.

Le problème figure dans cette ligne qui ne se connecte pas :

*char server[] = "https://pp-1904300736ol.devportal.ptc.io";*

Nous ne savons pas exactement ce qui n'a pas fonctionné, mais le programme ne détecte pas l'adresse IP du serveur et ne se connecte pas à celui-ci, donc les données du capteur ne sont pas envoyées à Thingworx.

Nous avons essayé "http", "https" pour voir s'il s'agissait d'un problème de sécurité, mais aucun ne fonctionnait.

Ci-dessous se trouve une image du programme utilisé pour envoyer les données à thingworx.

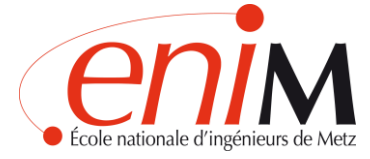

Dans ce programme, le nom de réseau "Android AP" et son mot de passe sont entrés comme valeurs.

Ainsi que les éléments créés dans ThingWorx (appkey, nom de la chose, nom du serveur et nom du service) sont introduits.

```
\overline{\phantom{a}}#include <ESP8266WiFi.h>
   const char* ssid = "AndroidAP";const char* password = "84a84b156269";
 // The IP address will be dependent on your local network:
 //ThingWorx App key which replaces login credentials)
 char appKey[] = "394a320b-fd3f-4a7e-9b40-114836a25117";
 // ThingWorx Thing name for which you want to set properties values
 char thingName[] = "OneThing";
 char server[] = "https://pp-1904300736ol.devportal.ptc.io";
 WiFiClient client;
 // ThingWorx service that will set values for the properties you need
 // See the documentation for this tutorial for more information
 char serviceName[] = "SetTemp";
 //Initialize an HTU21D library object to read
 // temperature and humidity data from your connected sensor
```
**Figure 28: Capture programme connexion Arduino-ThingWorx**

Après avoir essayé de chercher des informations sur différents sites web et forums, nous n'avons pas trouvé de solution.

Nous avons donc réalisé un bilan de ThingWorx pour continuer notre projet.

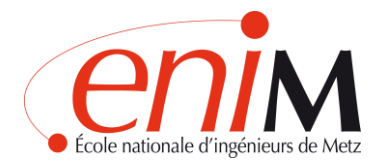

#### <span id="page-37-0"></span>7.1.5. Bilan ThingWorx

#### AVANTAGES :

- ThingWorx c'est un outil industriel de la société PTC et l'ENIM travaille déjà avec cette société
- Il couvre les besoins du projet
- Il offre une plateforme de réalité virtuelle (Vuforia Studio)
- Le niveau de sécurité est très bon
- Fonctionne avec Arduino
- L'interface est agréable et intuitive

#### INCONVÉNIENTS :

- La version d'essai a un serveur qui expire dans un délai de 30 jours
- La version complète de ThingWorx a un prix élevé  $(E20000$  par an)
- Une connaissance approfondie de IoT est nécessaire
- La connexion entre le programme et Arduino est compliquée

Comme l'objectif du PFE est de montrer les données d'un capteur, nous avons décidé de créer un serveur Web interne à l'ENIM d'une manière plus simple pour être en mesure de montrer l'objectif.

#### <span id="page-37-1"></span>**7.2. DEMONSTRATEUR SUR SERVEUR WEB ENIM**

#### <span id="page-37-2"></span>7.2.1 Introduction

L'alternative choisie a été de faire une application de test en html. L'idée était de faire quelque chose de simple, qui couvrirait les besoins du projet, mais à plus petite échelle. C'est-à-dire, avec un nombre réduit de capteurs.

Nous pouvons diviser cette nouvelle phase du projet en trois parties distinctes :

- 1. Conception de l'interface
- 2. Programmation en html
- 3. Connexion des capteurs et création de graphiques

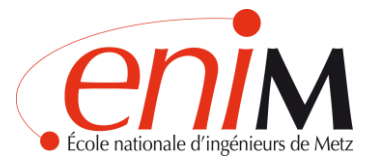

## <span id="page-38-0"></span>7.2.2 Qu'est-ce que le html ?

HTML signifie HyperText Markup Language. C'est le nom donné au langage de programmation utilisé dans la création de pages Web, qui sert de norme de référence pour leur codage et leur structuration, à travers un code du même nom (html).

Le langage html fonctionne sur la base de marqueurs écrits (qui apparaissent entre guillemets angulaires : <html>), à partir desquels sont cryptés l'apparence et l'ordre interne d'une page web, ainsi que les scripts ou routines qui y opèrent.

En html nous pouvons distinguer :

- **Eléments:** Servent à représenter le contenu et ses attributs, ainsi qu'à marquer les paramètres du langage lui-même, tels que le point de départ de la chaîne de commande et le point de fermeture, ou les besoins particuliers.
- Attributs: Les spécifications concernant la valeur, la couleur, la position, etc. des éléments incorporés dans le code. Elles consistent généralement en une série d'instructions logiques ou numériques.

#### <span id="page-38-1"></span>7.2.3 Interface

Notre mission principale était la conception de l'interface. Il devait répondre à plusieurs exigences. Il devait être simple et intuitif, afin que chacun sache comment l'utiliser. D'autre part, le design devait être adapté à un bureau tactile.

Nous avons étudié les différentes possibilités et sommes arrivés à la conclusion que la meilleure chose à faire était de faire une interface minimaliste avec des icônes de design plates et des images réelles de l'atelier.

Le résultat final est le suivant :

Sur la page d'accueil, nous pouvons voir les différentes zones dans lesquelles l'atelier est divisé :

- Plateforme robotique
- Ligne de production connectée
- Machines Conventionnelles
- Fraiseuse CN

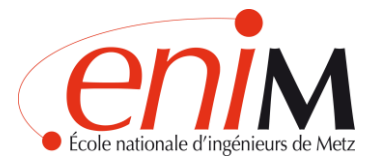

- Tour CN
- Atelier Global

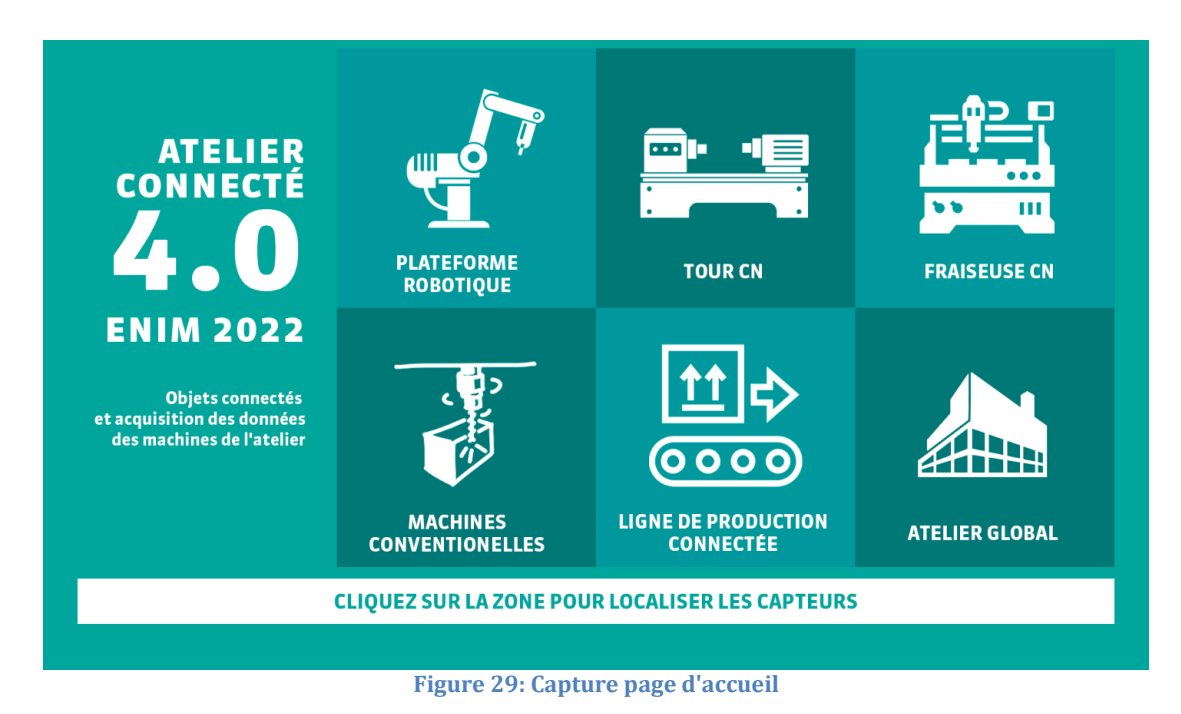

En cliquant sur la zone d'atelier choisie, la page nous montre l'image réelle de l'atelier. Dans l'image on peut voir où se trouvent les capteurs grâce à une icône qui montre le type de capteur qu'il est.

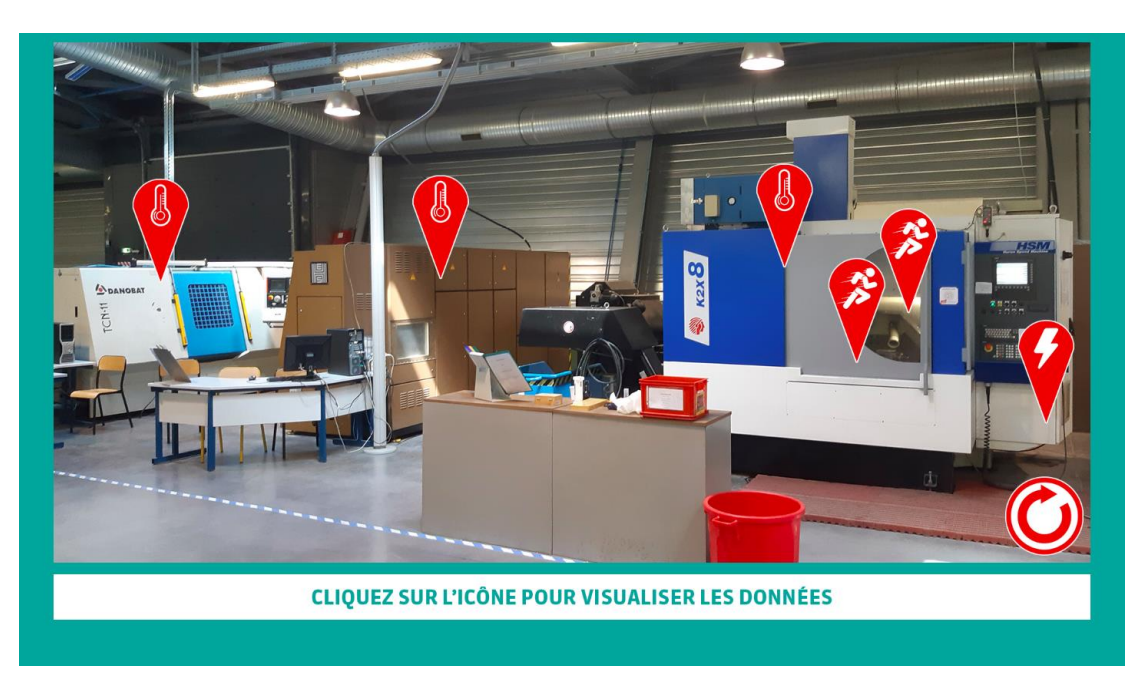

**Figure 30: Image de l'atelier avec les icônes des capteurs.**

Lorsque vous cliquez sur l'icône, la page affiche un graphique dans lequel les données du capteur sont collectées.

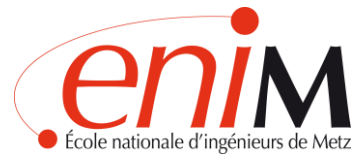

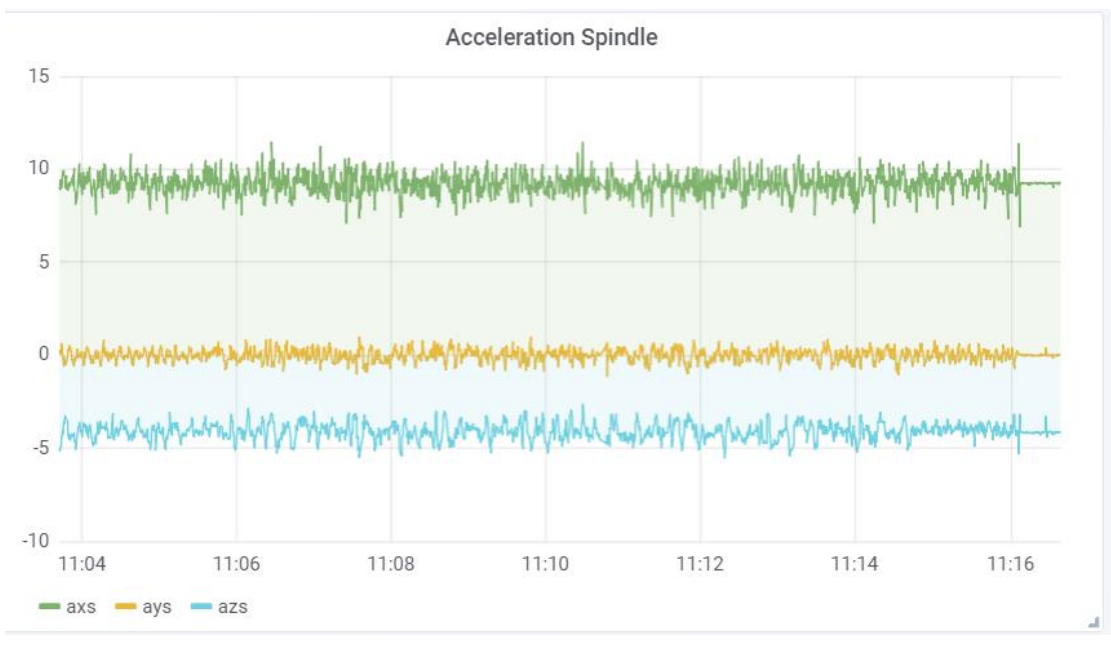

**Figure 31: Capture du graphique d'accélération**

La programmation html est l'oeuvre de monsieur SANTI.

Actuellement, à la suite d'un projet parallèle, il y a quatre capteurs dans la fraiseuse. Un pour la consommation de courant, deux accéléromètres et une sonde de température.

Les capteurs sont connectés par WIFI à deux cartes Arduino ESP8266 à l'intérieur de la fraiseuse et à une carte Arduino ESP32 à l'extérieur.

Ces cartes sont connectées via wifi à un Raspberry PI, qui dispose d'un programme permettant de stocker, visualiser les données et créer des graphiques à partir de celles-ci.

Tous les éléments (capteurs, cartes Arduino, Raspberry) doivent être connectés au même réseau.

A ce jour, si l'on clique sur les capteurs cela nous dévoile des graphiques. À l'avenir le clic nous mènera à des URL graphiques en temps réel.

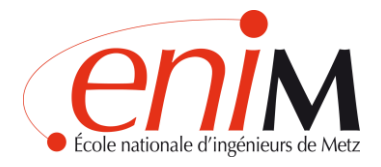

# <span id="page-41-0"></span>**8. CONCLUSIONS / PERSPECTIVES FUTURES**

L'objectif du projet est de transformer l'atelier en atelier connecté 4.0. En d'autres termes, un atelier avec un système capable de collecter les données des capteurs, de les archiver, de créer des graphiques à partir de ces données et de les afficher dans une interface intuitive. Tout cela en temps réel et accessible depuis n'importe quel appareil électronique.

Tout d'abord, les besoins du projet devaient être bien compris afin de trouver un programme qui les couvrirait et qui serait adapté aux ressources disponibles. Après cette recherche le résultat a été le choix de ThingWorx.

Deuxièmement, nous devions acquérir des connaissances sur le fonctionnement de ThingWorx pour le rendre opérationnel. En même temps, nous devions connecter les capteurs à l'Arduino.

Nous n'avions jamais travaillé avec Arduino avant, nous avons donc dû l'apprivoiser et en comprendre le fonctionnement. Avoir travaillé avec Arduino est une très bonne opportunité qui nous servira dans notre future vie professionnelle.

En faisant le lien entre ThingWorx et Arduino, nous avons été confrontées à un problème que nous n'avons pas su résoudre. Le serveur ne s'est pas connecté à ThingWorx. Nous avons donc dû trouver une solution viable en urgence.

La solution finale a été de créer une page web en html. Avec la nouvelle approche du projet, nous devions obtenir une interface intuitive et facile pour tous les utilisateurs. Nous avons choisi de la rendre aussi visuelle que possible, avec des images réelles de l'atelier et des icônes simples.

D'autre part, la solution ThingWorx serait valide dans un délai d'environ deux ans, lorsque l'ENIM aura du personnel formé et expert en IoT. L'étude a été réalisée, mais elle n'a pas pu être lancée faute de ressources.

Sur le plan personnel, participer au grand projet ENIM 2022 fut une expérience très enrichissante. Plusieurs projets en un pour atteindre un grand objectif. Ce

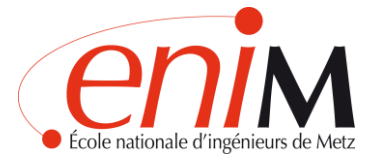

fut un plaisir de pouvoir travailler et partager des connaissances avec nos collègues dans le cadre de projets parallèles.

D'autre part, le revers avec ThingWorx nous a permis d'améliorer notre capacité à réagir face aux difficultés et à mieux travailler en équipe. Sans l'aide des enseignants et des élèves, nous n'aurions pas pu trouver une solution à temps.

Ce projet nous a donné l'occasion d'approfondir notre connaissance de l'industrie 4.0 et de l'internet des objets, domaines bientôt incontournables et qui nous ouvriront certainement de nombreuses portes à l'avenir.

Enfin, nous sommes très satisfaites de ces cinq mois passés en France, particulièrement dans une grande école française comme l'ENIM. Nous avons pu nous familiariser avec ses méthodes de travail et en tirer de grands bénéfices. Ce fut une grande expérience personnelle qui nous rapportera sans aucun doute beaucoup de bonnes choses.

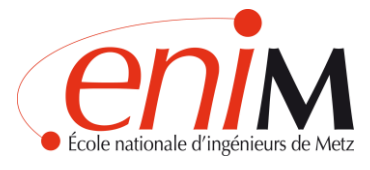

# <span id="page-43-0"></span>**9. BIBLIOGRAPHIE**

Introduction à l'IoT CISCO Networking Academy

<https://static-course-assets.s3.amazonaws.com/I2IoT20/fr/index.html>

Projet strategique ENIM 2022

<https://enim.univ-lorraine.fr/projet-strategique-enim-2022>

Caractéristiques de l'atelier

<https://enim.univ-lorraine.fr/vie-du-campus/le-campus>

Accenture. (2015). *Driving Unconventional Growth through the Industrial Internet*  of Things. Accenture Technology [https://www.accenture.com/us](https://www.accenture.com/us-en/_acnmedia/Accenture/next-gen/reassembling-industry/pdf/Accenture-Driving-Unconventional-Growth-through-IIoT.pdf)[en/\\_acnmedia/Accenture/next-gen/reassembling-industry/pdf/Accenture-](https://www.accenture.com/us-en/_acnmedia/Accenture/next-gen/reassembling-industry/pdf/Accenture-Driving-Unconventional-Growth-through-IIoT.pdf)[Driving-Unconventional-Growth-through-IIoT.pdf](https://www.accenture.com/us-en/_acnmedia/Accenture/next-gen/reassembling-industry/pdf/Accenture-Driving-Unconventional-Growth-through-IIoT.pdf)

Industrie 4.0

[https://www.mesurex.com/industria-4-0-caracteristicas-ventajas-e](https://www.mesurex.com/industria-4-0-caracteristicas-ventajas-e-inconvenientes)[inconvenientes](https://www.mesurex.com/industria-4-0-caracteristicas-ventajas-e-inconvenientes)

Étapes que nous avons suivies pour créer notre programme

[https://eacpds.com/getting-started-with-the-arduino-uno-and](https://eacpds.com/getting-started-with-the-arduino-uno-and%20ThingWorx/#tutorial21)  [ThingWorx/#tutorial21](https://eacpds.com/getting-started-with-the-arduino-uno-and%20ThingWorx/#tutorial21)

Guides de support du programme ThingWorx

<https://developer.thingworx.com/en/resources/guides>

Eléments nécessaires pour connecter Arduino

<https://learn.sparkfun.com/tutorials/installing-arduino-ide>

Information des programmes :

- Juniper <u>https://www.juniper.net/us/en/products-services/application-</u> [management-orchestration/appformix/](https://www.juniper.net/us/en/products-services/application-management-orchestration/appformix/)
- MLog<https://www.metronic.pl/en/products/software/mlog>
- Arduino<http://arduino.cl/que-es-arduino/>
- GoogleCloud <https://cloud.google.com/products/?hl=es>

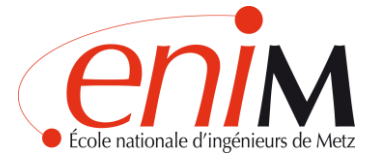

- ThingSpeak https://thingspeak.com
- ThingWorx https://www.ptc.com/es/products/iot
- Html https://concepto.de/html/

# <span id="page-44-0"></span>**10. TABLE DE FIGURES**

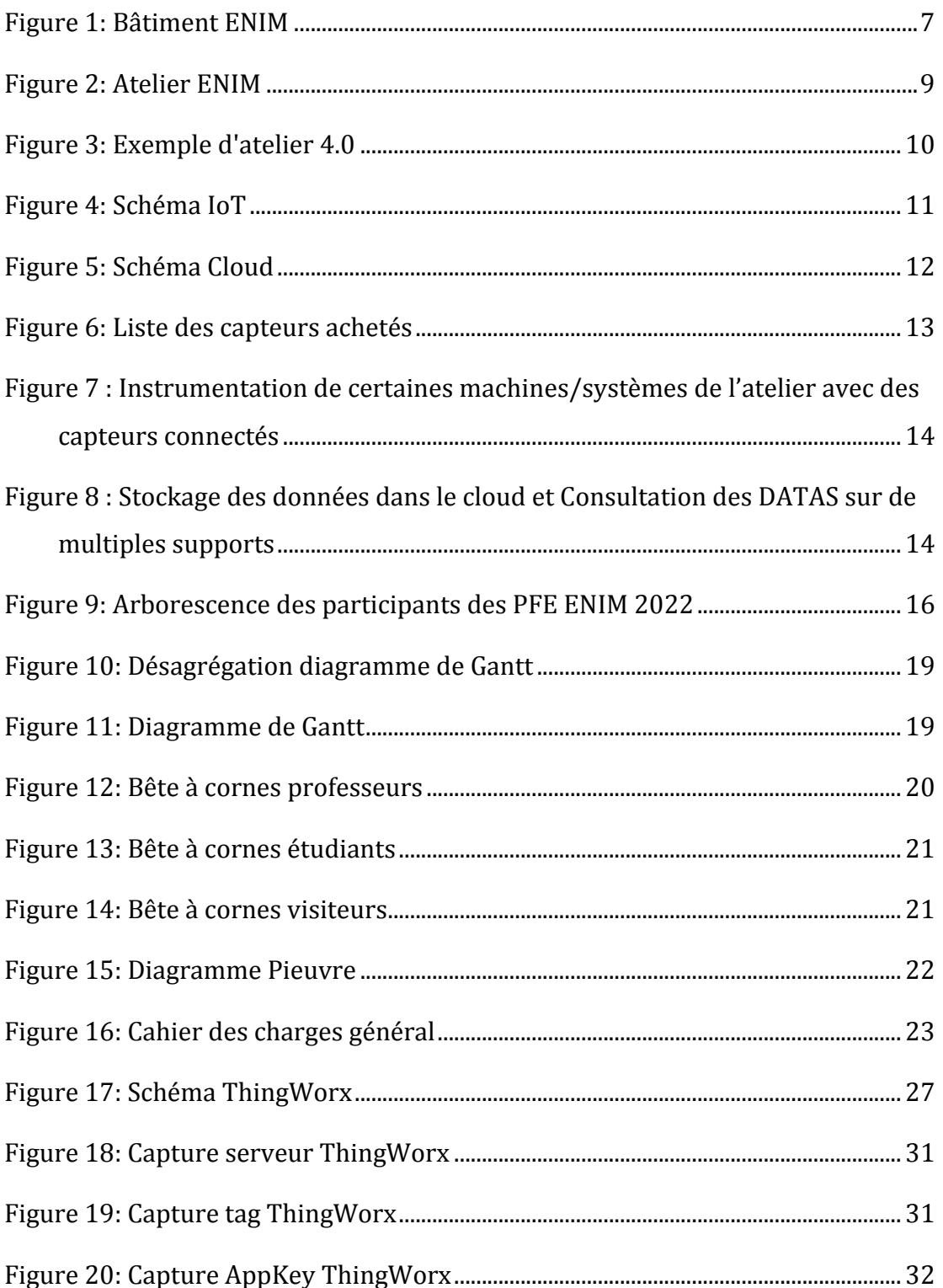

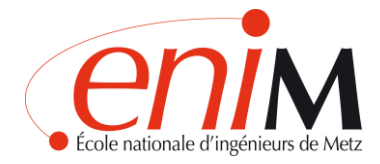

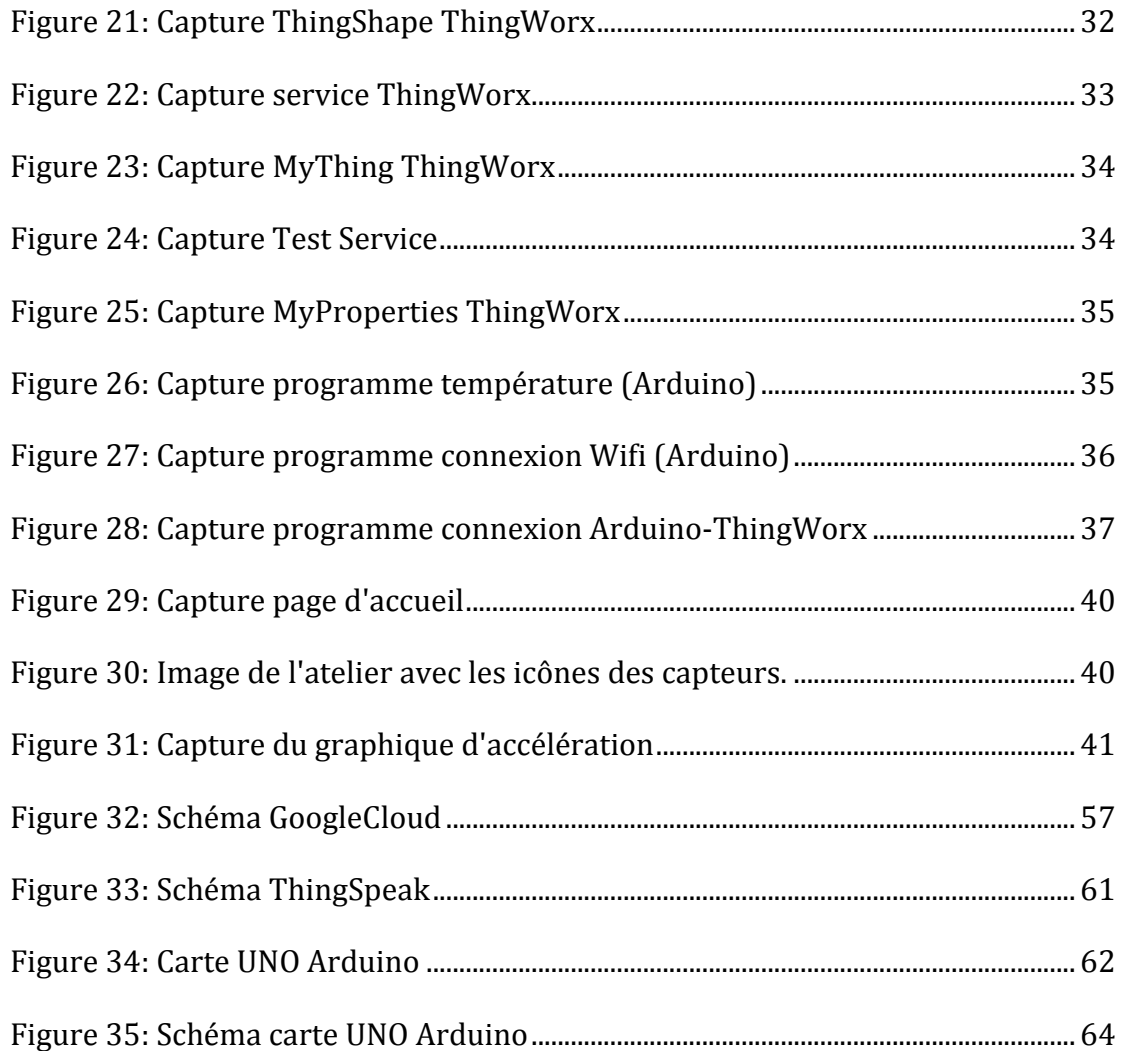

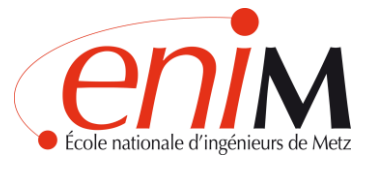

# <span id="page-46-0"></span>**11. ANNEXES**

# <span id="page-46-1"></span>**11.1. Cahier de charges des programmes informatiques**

Le cahier de charges des programmes informatiques sera imprimé au format A3 pour être en mesure de le voir clairement.

Ici, nous développons les points de chaque solution.

# **S1 : GOOGLE CLOUD**

### **PRIX**

*GOOGLE CLOUD STORAGE :* 

- Stockage gratuit jusqu'à 5 gigaoctets par mois.
- Possibilité d'échange d'informations de 5000 opérations de type A et 5000 d'opérations de type B.
- Crédit gratuit de 300 \$ pour utiliser la première année.

### *GOOGLE BIG QUERY:*

- Stockage à long terme : Les 10 premiers GB du mois sont gratuits. \$0.010 per GB.
- Inserts de transmission : Vous serez facturé pour les lignes qui ont été insérées correctement. Chaque ligne est calculée avec une taille minimale de 1 KB.
- \$0.010 per 200 MB.
- Consultations (analyse): Le premier TB du mois est gratuit. \$5.00 per TB.

#### **INTERFACE**

*CLOUD SQL:* Requêtes de données.

COLONNE D'ÉCHANTILLON DE DONNÉES

#### **COLLECTE DE DONNÉES**

*CLOUD DATALAB:* Gestion et visualisation des données. Vous pouvez examiner, transformer, analyser et visualiser les données avec BigQuery et Cloud Storage sous forme interactive.

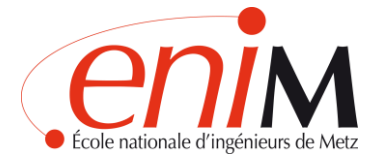

# **GOOGLE CLOUD STORAGE**

- Intègre le stockage dans vos applications avec une seule API unifiée.
- Accédez instantanément aux données à partir de n'importe quel type de stockage.
- Il est conçu pour fournir un stockage sûr et durable.
- Pour notre projet, la classe de stockage optimale est régionale. La classe de stockage peut être modifié à tout moment. Parce que:
- Convient pour : données fréquemment consultées dans une région
- Redondance : régional dans les zones de disponibilité
- Niveau de réponse : 99,9%
- Réactivité : API uniforme avec temps d'accès milliseconde
- Études de cas : stockage de contenu rarement consulté
- Opérations de classe A (ajout d'objets et affichage de segments et d'objets)
- Opérations de classe B (obtention d'objets et affichage des métadonnées de segments et d'objets)

#### **ÉCHANTILLON DE DONNÉES**

#### *DATA STUDIO ET DATA PREP*

- Séries chronologiques, des diagrammes à barres, des diagrammes à secteurs, des tableaux, des cartes thermiques, des cartes géographiques, des cartes de résultats, des diagrammes de dispersion, des diagrammes à puces et des diagrammes de surface
- Personnalisation des rapports
- Modèles de rapport
- Gestion des utilisateurs

#### **COMPATIBILITÉ WIFI-CAPTEURS**

MEILLEUR INTERCONNEXION DISPONIBLE: VPN IP SEC

*GOOGLE CLOUD VPN:* connecte en toute sécurité votre réseau sur site au réseau privé virtuel de GOOGLE CLOUD PLATFORM (VPC) via une connexion VPN IPsec.

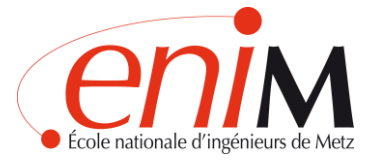

- Le trafic est crypté.
- Ce type d'interconnexion est très utile pour se connecter à votre VPC via l'Internet public et est idéal dans les cas où il existe des connexions avec un faible volume de données
- Posibilté d'appariement direct

#### **CLOUD WIFI**

*BIG QUERY:* Stockage de données sans serveur, analyse en temps reel, SQL standard*,* Stockage logique des données, séparation des ressources de stockage et des ressources informatiques, sauvegarde automatique et restauration facile

Intégration BigData, collecte flexible des données.

### **RESOURCES**

### *GOOGLE APP ENGINE*

Créer des applications hautement évolutives sur une plateforme entièrement gérée sans serveur.

# **SÉCURITÉ**

#### *CLOUD IDENTITY-AWARE PROXY*

Utilise l'identité et le contexte pour protéger l'accès à vos applications et machines virtuelles conformes aux réglementations internationales: ISO 27001, ISO 27017, ISO 27018, SOC 1, SOC 2 et SOC 3

*PLUSIEURS NIVEAUX DE SÉCURITÉ*

- Protection dans les opérations et les appareils.
- Les communications Internet avec les services cloud publics sont cryptées en transit.
- Les utilisateurs et les services sont protégés par un système d'authentification multifactorielle robuste
- Les données stockées sur l'infrastructure sont cryptées

#### *PRODUITS ET FONCTIONS*

 La sécurité de l'infrastructure dans le nuage, sécurité des conteneurs, machines virtuelles blindées, sécurité du réseau, sécurité des points de

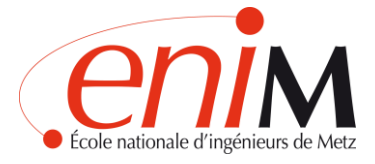

connexion, sécurité des données, gestion des identités et des accès, sécurité des applications.

Gestion, risques et conformité

### *POLITIQUE DE CONFIDENTIALITÉ*

Si nous détectons une brèche dans la sécurité de Google qui met en danger vos données, nous vous en informerons immédiatement.

Vous contrôlez tout ce qui arrive à vos données. Vous avez la tranquillité de savoir où sont stockées les données Google et qu'elles sont à votre disposition quand vous en avez besoin. Vous pouvez compter sur les pratiques de sécurité de Google, qui font l'objet d'une vérification indépendante.

# **S2 : THINGSPEAK**

#### **PRIX**

*GRATUIT*

- Évolutif pour les grands projets: No. L'utilisation annuelle est plafonnée.
- Nombre de messages: 3 millions/an (8.200/jour)
- Intervalle de mise à jour de message limite: toutes les 15 secondes
- Nombre de canaux: 4
- MATLAB Compute Timeout: 20 secondes nombre d'abonnements
- MQTT simultanés: limités à 3
- Partages de canaux privés: limités à 3 actions
- Support technique: Forum

*Vous pouvez développer en achetant des unités. Chaque unité coûte 250 dollars et comprend:*

- Évolutif pour les grands projets: Oui
- Nombre de messages: 33 millions/an (90 000/jour)
- Intervalle de mise à jour de message limite: chaque second

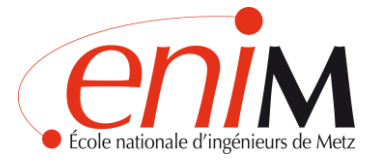

- Nombre de canaux: 250
- MATLAB Compute Timeout: 60 secondes nombre d'abonnements
- MQTT simultanés: 50 per unit
- Partages de canaux privés: illimité
- Support technique: Standard Matworks support

#### **INTERFACE**

*Apps faciles et utiles:*

- matlab analysis
- matlab visualizations
- $\bullet$  plugins

#### **COLLECTE DE DONNÉES**

Les chaînes ThingSpeak stockent des données. Chargez des données à partir du Web ou envoyez des données depuis des appareils vers un canal ThingSpeak. Utilisez ces applications pour transformer et visualiser des données ou déclencher une action:

- matlab analysis
- matlab visualizations
- plugins

# **ÉCHANTILLON DE DONNÉES**

Le stockage est fait dans un canal privé ou public. ThingSpeak stocke les données dans les canaux privés par défaut, mais les canaux publics peuvent être utilisés pour partager des données avec d'autres.

*ANALYZE- Analysez et Visualisez vos données avec MATLAB.*

Le stockage des données dans le Cloud permet d'accéder facilement à vos données. En utilisant des outils analytiques en ligne, vous pouvez explorer et visualiser les données. Vous pouvez découvrir les relations, les modèles et les

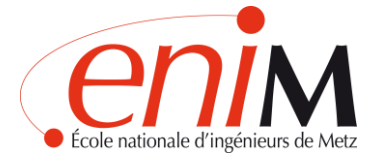

tendances des données. Vous pouvez calculer de nouvelles données. Et vous pouvez les visualiser dans les parcelles, les diagrammes et les jauges.

#### **COMPATIBILITÉ WIFI-CAPTEURS**

#### *Arduino. ESP8266 Wifi Module*

Le module Wi-Fi est une radio Wi-Fi à faible coût avec un microcontrôleur à bord. Coûtant moins de 5US \$, le 1/5 offre la connectivité et la programmabilité à tout « projet connecté » comme la surveillance de capteurs de température et le contrôle de l'aquarium.

### **CLOUD WIFI**

ThingSpeak permet aux capteurs, aux instruments et aux sites Web d'envoyer des données vers le Cloud.

### **RESOURCES**

*ANALYZE- Analysez et Visualisez vos données avec MATLAB*

#### *Pourquoi voudriez-vous analyser et visualiser des données dans ThingSpeak?*

ThingSpeak donne accès à MATLAB pour vous aider à donner un sens aux données. Vous pouvez: convertir, combiner et calculer de nouveaux calculs de planification de données à exécuter à certains moments comprendre visuellement les relations dans les données à l'aide de fonctions de traçage intégrées combiner les données de plusieurs canaux pour créer une analyse plus sophistiquée.

**SÉCURITÉ** *Aucune information.*

# **S3 : THINGWORX**

#### **PRIX**

#### *THINGWORX ACADEMIC DATA SHEET*

La version étudiante de ThingWorx peut être testée gratuitement pendant 90 jours.

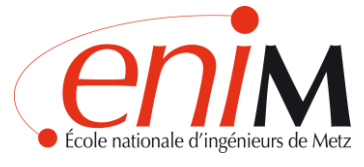

*VUFORIA STUDIO ACADEMIC DATA:*

#### Il existe une version gratuite de 30 jours.

#### *THINGWORX FOUNDATION/THINGWORX ANALYTICS*

Vous devez vous inscrire et contacter PTC pour connaître le prix.

#### **INTERFACE**

#### *THINGWORX INDUSTRIAL CONNECTIVITY:*

Permet aux utilisateurs de connecter, de gérer, de surveiller et de contrôler divers dispositifs d'automatisation et applications logicielles via une interface utilisateur intuitive.

Interface simplifiée pour une installation, une configuration, une maintenance et un dépannage simples.

#### **COLLECTE DE DONNÉES**

*THINGWORX FOUNDATION*

Offre la solution sur une plate-forme de développement IoT unique.

#### *THINGWORX INDUSTRIAL CONNECTIVITY*

Est une source unique de données d'automatisation industrielle, permettant aux entreprises de connecter facilement des dispositifs et applications disparates pour IOT.

#### **ÉCHANTILLON DE DONNÉES**

#### *THINGWORKS ANALYTICS:*

Transformez les données en informations grâce à des interfaces intuitives et faciles à utiliser qui offrent des capacités d'analyse complexes aux utilisateurs non experts.

- Modélisation prédictive
- Analyse explicative
- Surveillance en temps réel
- Scoring prédictif

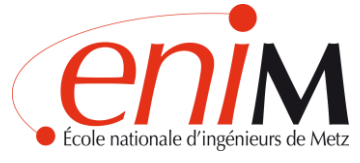

# **COMPATIBILITÉ WIFI-CAPTEURS**

#### *THINGWORX FOUNDATION*

La connectivité ThingWorx AlwaysOn, via les SDK ThingWorx et le MicroServer Edge, fournit une technologie de communication évolutive, sécurisée et facilement déployable pour faciliter une connectivité bidirectionnelle continue entre les capteurs, les périphériques, les équipements et le serveur ThingWorx indépendamment de l'architecture réseau.

*ThingModel :* Est le composant essentiel qui connecte et unifie tous les modules de la plate-forme ThingWorx et les couches de la pile technologique. Le ThingModel est la représentation numérique d'une "chose" physique réelle.

### **CLOUD WIFI**

#### *THINGWORX FOUNDATION*

- Serveurs de connexion : Prise en charge de la connectivité aux périphériques par diverses méthodes, y compris les nuages de périphériques tiers, les connexions réseau directes, les API ouvertes.
- Adaptateurs de nuages de périphériques.

#### **RESOURCES**

#### *ThingWorx Industrial Connectivity*

Sa bibliothèque de plus de 150 pilotes de périphériques, pilotes clients et plugins avancés permet d'accéder à des milliers de périphériques et autres sources de données, offrant ainsi une visibilité à l'échelle de l'entreprise pour améliorer la prise de décision de l'atelier au dernier étage.

Est la première plate-forme de connectivité de l'industrie, fournissant une source unique de données d'automatisation industrielle.

# **SÉCURITÉ**

*ThingWorx Industrial Connectivity* 

 Tire parti des protocoles de communication OPC et informatiques pour fournir un accès sécurisé aux données des actifs industriels

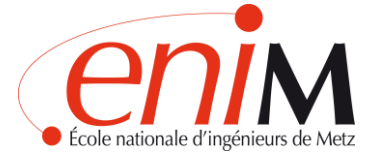

 Sécurité accrue de la messagerie via SSL et TLS pour des communications sécurisées, authentifiées et cryptées sur différentes topologies de réseau

*IOT Application Security*

- Permissions de configuration
- Créer une extension d'authentification
- Activation de l'authentification ld dans ThingWorx
- Créer une clé d'application

# **S4 : JUNIPER**

#### **PRIX**

Prix aprox: 25000.

#### **INTERFACE**

Un tableau de bord, qui fournit une interface utilisateur basée sur le Web.

#### **COLLECTE DE DONNÉES**

Un DataManager, qui distribue et stocke les données de plusieurs agents.

**ÉCHANTILLON DE DONNÉES** *Aucune information.*

#### **COMPATIBILITÉ WIFI-CAPTEURS** *Aucune information.*

#### **CLOUD WIFI**

AppFormix fournit un contrôle et une visibilité des ressources pour les hôtes, les conteneurs et les machines virtuelles dans n'importe quelle infrastructure cloud.

**RESOURCES** *Aucune information.*

**SÉCURITÉ** *Aucune information.*

#### **S5 : MLOG**

**PRIX** *Aucune information.*

*ENIM CONNECTÉ*

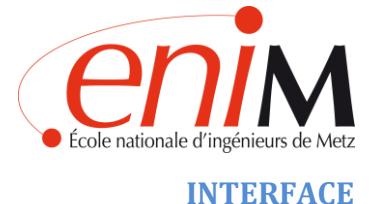

#### *MLOG VIEW*

Lecture des données archivées de la base de données (de la date à la date), visualisation (tableau, graphique), exportation du tableau au format \*.csv, exportation du graphique au format \*.bmp, \*.jpg, \*.pdf ou \*.html.

#### **COLLECTE DE DONNÉES**

#### *SERVEUR MLOG*

Lecture des données des appareils et des transducteurs en protocole Modbus RTU/TCP, enregistrement des données dans la base de données (Firebird 2.5), informations sur l'état de la communication.

Les données sont archivées dans la base de données.

### **ÉCHANTILLON DE DONNÉES**

#### *MLOG CLIENT*

Visualisation en ligne des valeurs de process (tableau, valeurs individuelles, graphique, graphique à barres, possibilité d'ajouter son propre graphique).

**COMPATIBILITÉ WIFI-CAPTEURS** *Aucune information.*

**CLOUD WIFI** *Aucune information.*

**RESOURCES** *Aucune information.*

**SÉCURITÉ** *Aucune information.*

# <span id="page-55-0"></span>**11.2. Programmes de l'industrie 4.0 étudiés**

#### <span id="page-55-1"></span>GOOGLE CLOUD

Google Cloud est une plateforme Google qui regroupe différentes applications de développement web.

Dans le schéma suivant, nous pouvons voir les applications qui nous intéressent et les besoins couverts par chacune d'elles.

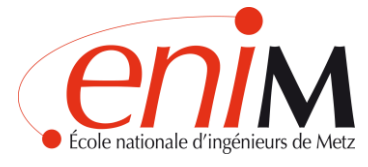

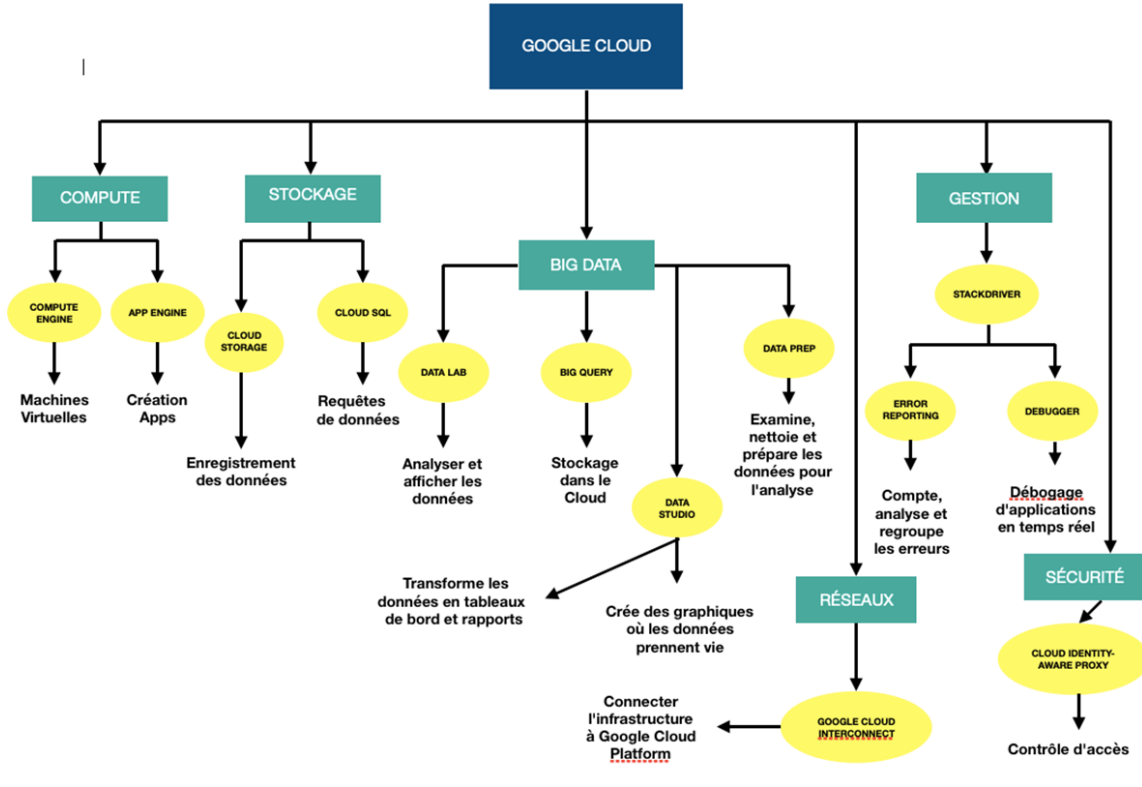

**Figure 32: Schéma GoogleCloud**

Ensuite, nous allons développer les plus importantes :

# **GOOGLE BIGQUERY**

Il s'agit d'un stockage de données d'entreprise rapide, économique et hautement évolutif, sans avoir besoin d'un administrateur de base de données.

**Stockage de données sans serveur** : vous permet de vous concentrer sur les données et l'analyse plutôt que sur les opérations et le volume des ressources informatiques.

C'est rapide et facile à utiliser avec des données de toute taille.

**Analyse en temps réel** : grâce à l'API d'insertion de streaming à haut débit de BigQuery, vous pouvez analyser ce qui se passe en temps réel car vous avez les données immédiatement disponibles.

**SQL standard :** Compatible avec un dialecte SQL standard conforme à la norme ANSI:2011, ce qui réduit le besoin de réécrire le code et vous pouvez profiter des fonctionnalités avancées de SQL.

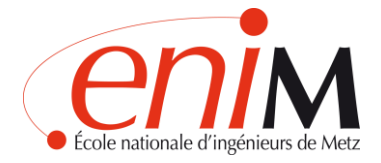

**Stockage logique des données :** Grâce à de puissantes requêtes fédérées, BigQuery peut traiter les données dans le stockage objet (Cloud Storage), dans les bases de données transactionnelles (Cloud Bigtable) ou dans des tableurs sur Google Drive sans dupliquer les données. Ainsi, vous pouvez consulter toutes les sources de données avec un seul outil.

**Séparation des ressources de stockage et des ressources informatiques :** Vous ne payez que pour les ressources que vous utilisez.

Vous avez également la possibilité de choisir les solutions de stockage et de traitement qui conviennent le mieux à votre entreprise et de contrôler l'accès à chacune d'elles.

**Sauvegarde automatique et restauration facile:** BigQuery réplique automatiquement les données et garde une trace des changements pendant sept jours. De cette façon, vous pouvez facilement restaurer les données et les comparer avec les données d'autres périodes.

**Intégration BigData :** Vous permet de tirer le meilleur parti des données structurées en facilitant l'analyse SQL et l'intégration avec vos jobs Big Data actuels.

**Sécurité et cryptage des données :** Vous avez un contrôle total sur qui a accès aux données stockées.

**Les fondements de Business Intelligence :** BigQuery est l'épine dorsale du stockage de données des solutions modernes de Business Intelligence. Ce service permet une intégration, une transformation, une analyse, une visualisation et une génération optimale de rapports de données.

**Collecte flexible des données :** Pour analyser les données en temps réel, chargez-les depuis le Cloud Storage ou envoyez-les en streaming vers BigQuery à raison de milliers de lignes par seconde.

**Contrôle des coûts :** BigQuery offre des mécanismes de contrôle des coûts pour limiter les coûts quotidiens.

*ENIM CONNECTÉ*

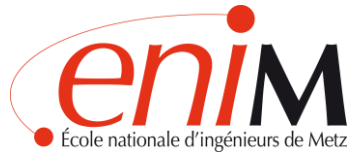

#### **CLOUD DATALAB**

**Intégrée et source ouverte:** Cloud Datalab simplifie le traitement des données avec Cloud BigQuery, Cloud Machine Learning Engine, Cloud Storage et Stackdriver Monitoring.

Cloud Datalab est basé sur Jupyter (anciennement connu sous le nom d'IPython), qui possède un écosystème proliférant de modules et une solide base de connaissances.

**Gestion et visualisation des données :** Vous permet d'obtenir des informations précieuses grâce à vos données. Vous pouvez examiner, transformer, analyser et visualiser les données avec BigQuery, Cloud Storage et Pythonde sous forme interactive.

#### **CLOUD DATAPREP**

Cloud Dataprep de Trifacta est un service de données intelligent utilisé pour examiner visuellement, nettoyer et préparer des données structurées et non structurées pour analyse. Il n'utilise pas de serveurs et fonctionne à quelque échelle que ce soit.

**Nettoyage intelligent des données :** Détecte automatiquement les anomalies de données et vous aide à prendre les mesures nécessaires pour les corriger rapidement.

**Interactivité visuelle et facile :** Interprète instantanément les données grâce aux fonctions de distribution visuelle de données de Dataprep.

**Préparation rapide des données :** Détecte automatiquement les schémas, les types de données et les connexions et anomalies possibles (tels que les doublons et les valeurs manquantes ou atypiques) pour vous permettre de gagner du temps.

#### **GOOGLE DATA STUDIO**

Google Data Studio transforme les données en tableaux de bord et rapports détaillés qui sont faciles à lire et à partager, et peuvent être entièrement personnalisés.

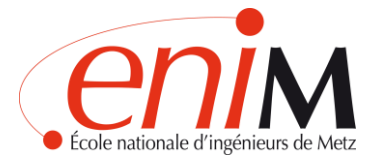

**Transformation des données:** Transformez les données brutes en dimensions, métriques et calculs dont vous avez besoin sans écrire de code ou à faire des consultations.

**Créez des visualisations attractives:** Choisissez parmi une large gamme de graphiques et de visualisations pour donner vie à vos données.

Comprend, entre autres, des séries chronologiques, des diagrammes à barres, des diagrammes à secteurs, des tableaux, des cartes thermiques, des cartes géographiques, des cartes de résultats, des diagrammes de dispersion, des diagrammes à puces et des diagrammes de surface.

Grâce aux fonctions de comparaison intégrées, les changements dans le temps peuvent être facilement visualisés.

**Personnalisation des rapports:** Data Studio vous permet de modifier tous les aspects des rapports et des tableaux de bord pour leur donner une touche personnelle.

**Modèles de rapport:** Vous avez le choix entre différents modèles de rapport. Il suffit de connecter les sources de données et d'adapter la conception et le style à vos besoins.

**Gestion des utilisateurs:** Grâce à la technologie Google Drive, vous pouvez facilement gérer tous les utilisateurs et leur niveau d'accès, ainsi que leur accorder des droits individuels ou de groupe pour créer, modifier ou visualiser.

#### <span id="page-59-0"></span>THINGSPEAK

ThingSpeak est une plate-forme Internet of Things (IoT) pour collecter et stocker des données de capteurs dans le nuage et développer des applications IoT. Thinkspeak propose également des applications qui vous permettent d'analyser et de visualiser vos données dans MATLAB et d'agir sur ces données. Les données des capteurs peuvent être envoyées par Arduino, Raspberry Pi, BeagleBone Black et un autre HW.

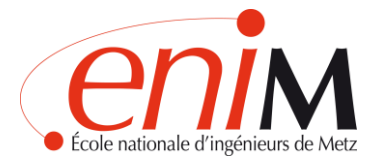

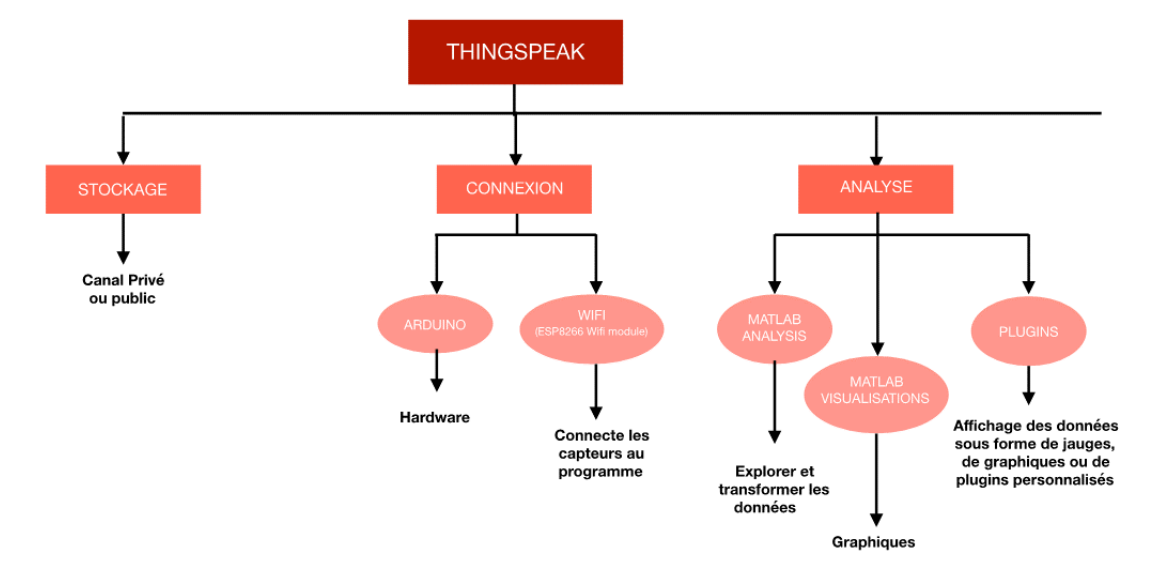

**Figure 33: Schéma ThingSpeak**

#### **STOCKAGE .TRIER LES DONNEES DANS LES TABLES CORRECTEMENT**

ThingSpeak permet aux capteurs, aux instruments et aux sites Web d'envoyer des données vers le Cloud où ils sont stockés dans un canal privé ou public. ThingSpeak stocke les données dans les canaux privés par défaut, mais les canaux publics peuvent être utilisés pour partager des données avec d'autres. Une fois que les données se trouvent dans un canal ThingSpeak, vous pouvez les analyser et les visualiser, calculer de nouvelles données ou interagir avec les réseaux sociaux, les services Web et d'autres appareils.

#### **ANALYZE- Analysez et Visualisez vos données avec MATLAB.**

Le stockage des données dans le Cloud permet d'accéder facilement à vos données. En utilisant des outils analytiques en ligne, vous pouvez explorer et visualiser les données. Vous pouvez découvrir les relations, les modèles et les tendances des données. Vous pouvez calculer de nouvelles données. Et vous pouvez le visualiser dans les parcelles, les diagrammes et les jauges.

Pourquoi voudriez-vous analyser et visualiser des données dans ThingSpeak?

ThingSpeak donne accès à MATLAB pour vous aider à donner un sens aux données. Vous pouvez: convertir, combiner et calculer de nouveaux calculs de planification de données à exécuter à certains moments comprendre visuellement les relations dans les données à l'aide de fonctions de traçage

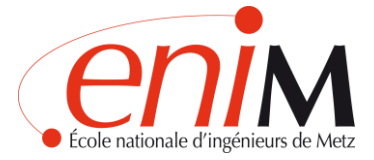

intégrées combiner les données de plusieurs canaux pour créer une analyse plus sophistiquée.

#### **APPS**

Les chaînes ThingSpeak stockent des données. Chargez des données à partir du Web ou envoyez des données depuis des appareils vers un canal ThingSpeak. Utilisez ces applications pour transformer et visualiser des données ou déclencher une action :

- MATLAB ANALYSIS
- MATLAB VISUALIZATIONS
- PLUGINS

#### **COMPATIBILITÉ WIFI-CAPTEURS**

Le module Wi-Fi est une radio Wi-Fi à faible coût avec un microcontrôleur à bord. Coûtant moins de 5US \$, le 1/5 offre la connectivité et la programmabilité à tout « projet connecté» comme la surveillance de capteur de température et le contrôle de l'aquarium.

# <span id="page-61-0"></span>**11.3. Arduino**

Arduino est une plate-forme de développement basée sur une carte électronique matérielle libre qui intègre un microcontrôleur reprogrammable et une série de broches femelles, qui permettent d'établir des connexions entre le microcontrôleur et les différents capteurs et actionneurs de manière très simple (principalement avec des câbles dupont).

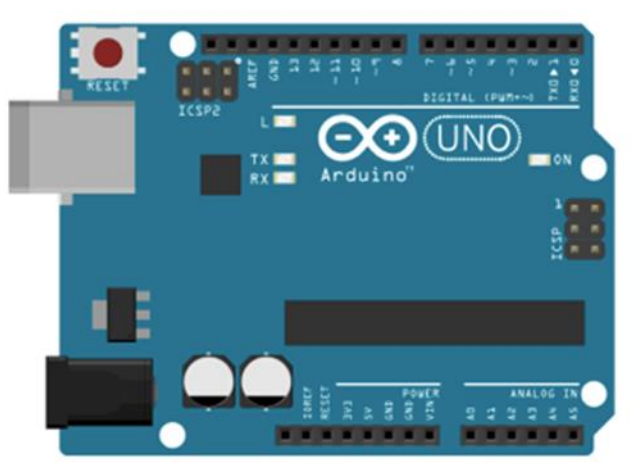

**Figure 34: Carte UNO Arduino**

*ENIM CONNECTÉ*

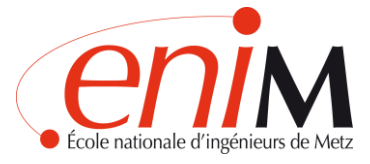

Une carte électronique est un circuit imprimé ("Printed Circuit Board").

Un circuit imprimé est le moyen le plus compact et le plus stable de construire un circuit électronique. Ainsi, la carte Arduino n'est rien de plus qu'un circuit imprimé qui implémente une certaine conception de circuit interne, de sorte que l'utilisateur final n'a pas à se soucier des connexions électriques dont le microcontrôleur a besoin pour fonctionner, et peut commencer directement pour développer les différentes applications électroniques dont il a besoin.

#### **POURQUOI UTILISER ARDUINO ?**

- Il dispose d'une communauté importante : qui génère une quantité assez importante de documentation couvrant la quasi-totalité des besoins.
- Son environnement de programmation est multiplateforme : Il peut être installé et exécuté sur les systèmes d'exploitation Windows, Mac OS et Linux.
- Langage de programmation de compression facile : Basé sur C++.
- Faible coût
- Réutilisabilité et polyvalence : Il est réutilisable car une fois le projet terminé, il est très facile de démonter les composants externes de la carte et de commencer avec un nouveau projet, de même que toutes les broches du microcontrôleur sont accessibles par des connecteurs femelles.

Dans notre projet, nous allons utiliser la carte ARDUINO UNO. Son architecture est la suivante :

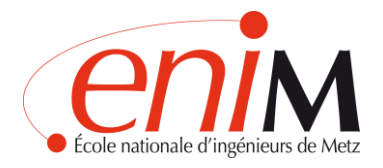

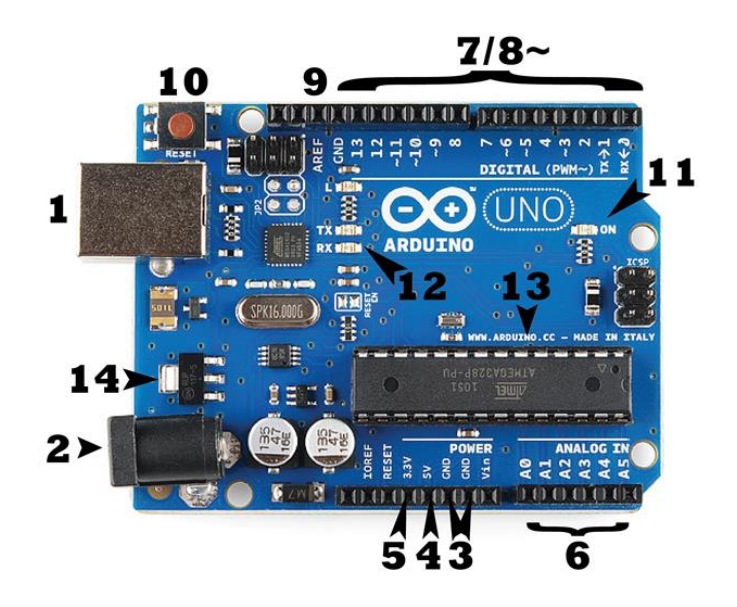

**Figure 35: Schéma carte UNO Arduino**

#### CONNEXION A LA TENSION

1-Connexion USB

2-Prise de Canon / Barrel Jack

(La tension recommandée pour la plupart des modèles Arduino est comprise entre 6 et 12 volts)

#### PINS (5V, 3.3V, GND, ANALOG, DIGITAL, PWM, AREF)

Les broches de votre Arduino sont les endroits où vous connectez des fils pour construire un circuit. Ils ont généralement des « en-têtes » en plastique noir qui vous permettent de brancher simplement un fil droit dans la carte. L'Arduino a plusieurs différents types de broches, dont chacun est étiqueté sur la carte et utilisé pour différentes fonctions.

GND (3): Il y a plusieurs broches GND sur l'Arduino, qui peuvent être utilisés pour la terre de votre circuit.

5V (4) & 3.3 V (5): La broche 5V fournit 5 volts de puissance, et la broche 3.3 V fournit 3,3 volts de puissance. La plupart des composants simples utilisés avec l'Arduino fonctionnent heureusement hors de 5 ou 3,3 volts.

Analogique (6): la zone des broches sous l'étiquette Analogique (a0 à a5 sur l'UNO) sont des broches analogiques. Ces broches peuvent lire le signal d'un

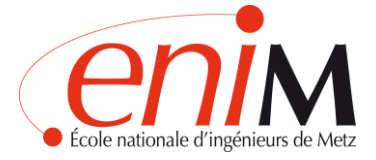

capteur analogique (comme un capteur de température) et le convertir en une valeur numérique que nous pouvons lire.

Numérique (7): en face des broches analogiques sont les broches numériques (0 à 13 sur l'UNO). Ces broches peuvent être utilisées pour les deux entrées numériques (comme dire si un bouton est poussé) et la sortie numérique (comme alimenter une LED).

PWM  $(8)$ : vous avez peut-être remarqué le tilde  $(\sim)$  à côté de certaines des broches numériques (3, 5, 6, 9, 10 et 11 sur l'UNO). Ces broches agissent comme des broches numériques normales, mais peuvent également être utilisés pour quelque chose appelé Pulse-Width Modulation (PWM).

AREF (9): signifie référence analogique. La plupart du temps, vous pouvez laisser cette pin seule. Il est parfois utilisé pour régler une tension de référence externe (entre 0 et 5 volts) comme limite supérieure pour les broches d'entrée analogiques.

#### BOUTON DE REINITIALISATION (10)

VOYANT D'ALIMENTATION LED (11) : Juste en dessous et à droite du mot "UNO" sur votre carte de circuit, il y a une petite LED à côté du mot "ON" (11). Cette LED devrait s'allumer chaque fois que vous branchez votre Arduino dans une source d'alimentation.

TX RX LEDs (12) : TX est courte pour la transmission, RX est court pour recevoir.

Ces marquages apparaissent tout à fait un peu dans l'électronique pour indiquer les broches responsables de la communication en série. Dans notre cas, il y a deux endroits sur l'Arduino UNO où TX et RX apparaissent--une fois par les broches numériques 0 et 1, et une deuxième fois à côté des LED d'indicateur TX et RX. Ces LEDs nous donneront quelques belles indications visuelles chaque fois que notre Arduino reçoit ou transmet des données (comme quand nous chargeons un nouveau programme sur la carte).

MAIN IC (13) : C'est le cerveau de notre arduino.

#### REGULATEUR DE TENSION (14)